**Microsoft.PL-300.vOct-2023.by.LeeSoui.83q**

Number: PL-300 Passing Score: 800 Time Limit: 120 File Version: 12.0

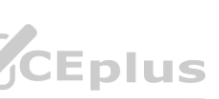

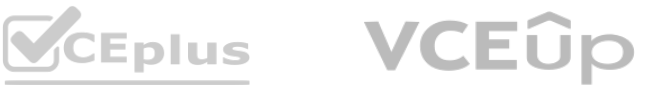

**Exam Code: PL-300 Exam Name: Microsoft Power BI Data Analyst**

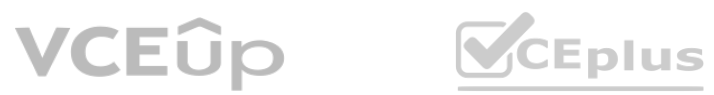

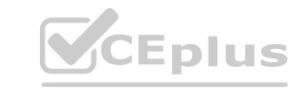

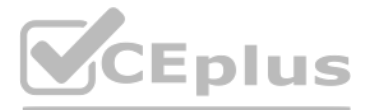

#### **Case Study 01**

Topic 1, Litware, Inc. Case Study

This is a case study. Case studies are not timed separately. You can use as much exam time as you would like to complete each case. However, there may be additional case studies and sections on this exam. You must manage your time to ensure that you are able to complete all questions included on this exam in the time provided.

At the end of this case study, a review screen will appear. This screen allows you to review your answers and to make changes before you move to the next section of the exam. After you begin a new section, you cannot return to this section.

To answer the questions included in a case study, you will need to reference information that is provided in the case study. Case studies might contain exhibits and other resources that provide more information about the scenario that is described in the case study. Each question is independent of the other questions in this case study.

To display the first question in this case study, click the Next button. Use the buttons in the left pane to explore the content of the case study before you answer the questions. Clicking these buttons displays information such as business requirements, existing environment and problem statements.

If the case study has an All Information tab, note that the information displayed is identical to the information displayed on the subsequent tabs. When you are ready to answer a question, click the Qbutton to return to the question.

To start the case study

In the Date table, the dateid column has a format of yyyymmdd and the month column has a format of yyyymm. The week column in the Date table and the weekid column in the Weekly\_Returns table have a format of yyyyww. The regionid column can be managed by only one sales manager.

#### Overview

Litware, Inc. is an online retailer that uses Microsoft Power Bl dashboards and reports.

The company plans to leverage data from Microsoft SQL Server databases, Microsoft Excel files, text files, and several other data sources.

Litware uses Azure Active Directory (Azure AD) to authenticate users.

- Existing Environment

#### Sales Data

Litware has online sales data that has the SQL schema shown in the following table.

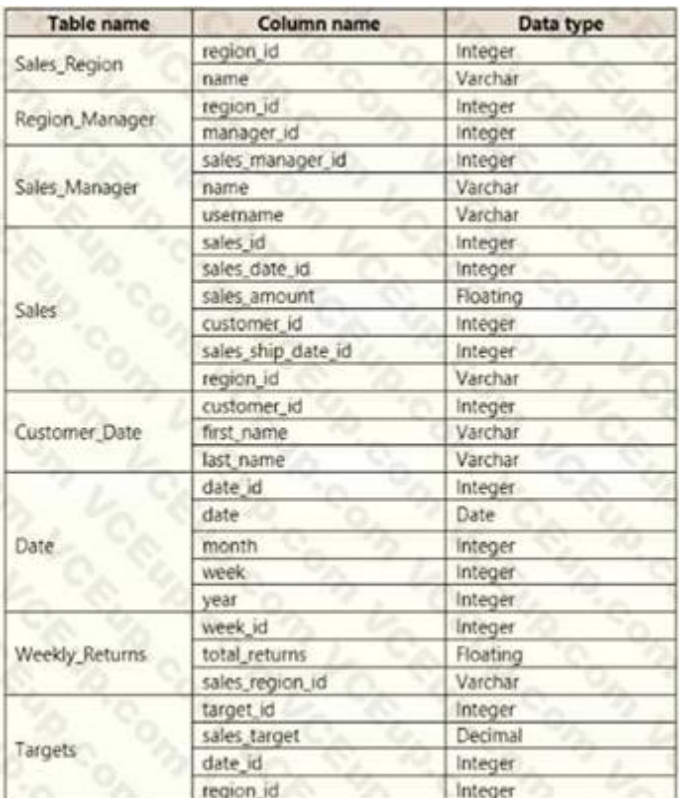

Data Concerns

You are concerned with the quality and completeness of the sales data. You plan to verify the sales data for negative sales amounts. Reporting Requirements

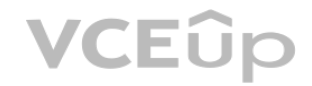

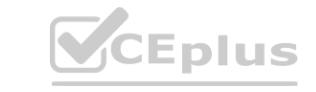

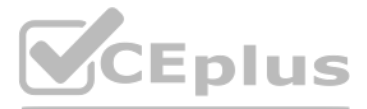

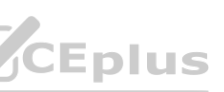

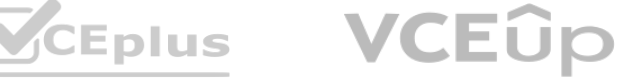

Litware identifies the following technical requirements:

- Executives require a visual that shows sales by region.
- Regional managers require a visual to analyze weekly sales and returns.
- Sales managers must be able to see the sales data of their respective region only.
- The sales managers require a visual to analyze sales performance versus sales targets.
- The sale department requires reports that contain the number of sales transactions.
- Users must be able to see the month in reports as shown in the following example: Feb 2020.
- The customer service department requires a visual that can be filtered by both sales month and ship month independently.

- A. FORMAT('Date'[date], "MMM YYYY")
- B. FORMAT('Date' [date], "M YY")
- C. FORMAT('Date'[date\_id], "MMM") & "" & FORMAT('Date'[year], "#")
- D. FORMAT('Date' [date\_id], "MMM YYYY")

#### **QUESTION 1**

You need to address the data concerns before creating the data model. What should you do in Power Query Editor?

- A. Change the data type of Sales[region id] to Whole Number.
- B. In the Sales table, add a measure for sum(sales\_amount).
- C. Change the data type of sales[sales\_id] to Text.
- D. Change the data type of sales [region\_id] to Decimal Number.
- A. Select Column distribution.
- B. Select the sales\_amount column and apply a number filter.
- C. Select Column profile, and then select the sales\_amount column.
- D. Transform the sales\_amount column to replace negative values with 0.

Scenario: Executives require a visual that shows sales by region. Need to change the sales id column from Varchar to Whole Number (Integer).

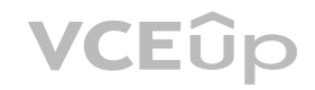

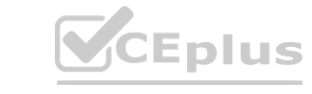

#### **Correct Answer: C**

**Section:**

#### **QUESTION 2**

You need to create a calculated column to display the month based on the reporting requirements. Which DAX expression should you use?

#### **Correct Answer: A**

**Section:**

#### **QUESTION 3**

You need to create the required relationship for the executive's visual. What should you do before you can create the relationship?

# **Correct Answer: A**

- **Section:**
- **Explanation:**

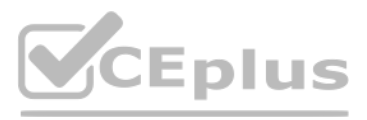

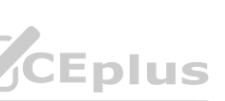

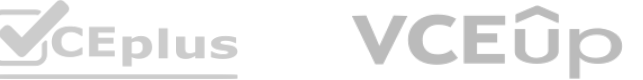

# **QUESTION 4**

- A. a measure that uses a formula of SUM (Sales [sales\_id])
- B. a calculated column that use a formula of COUNTA(sales [sales id])
- C. a measure that uses a formula of COUNTROWS (Sales)
- D. a calculated column that uses a formula of SUM (Sales [sales id])

What should you create to meet the reporting requirements of the sales department?

#### **Correct Answer: C**

**Section:**

#### **Explanation:**

The sale department requires reports that contain the number of sales transactions.

The COUNTROWS function counts the number of rows in the specified table, or in a table defined by an expression.

#### Reference:

<https://docs.microsoft.com/en-us/dax/countrows-function-dax>

# **QUESTION 5**

You need to create a relationship between the Weekly Returns table and the Date table to meet the reporting requirements of the regional managers. What should you do?

- A. Create a security role that has a table filter on the Sales\_Manager table where username = UserName()
- B. Create a security role that has a table filter on the Region Manager table where sales manager id = UserPrincipalName().
- C. Create a security role that has a table filter on the Sales\_Manager table where name = UserName().
- D. Create a security role that has a table filter on the Sales Manager table where username = sales manager id.

A. In the Weekly.Returns table, create a new calculated column named date-id in a format of yyyymmdd and use the calculated column to create a relationship to the Date table.

- B. Add the Weekly\_Returns data to the Sales table by using related DAX functions.
- C. Create a new table based on the Date table where date-id is unique, and then create a many-tomany relationship to Weekly\_Return.

#### **Correct Answer: A**

**Section:**

#### **Explanation:**

Scenario: Region managers require a visual to analyze weekly sales and returns. To relate the two tables we need a common column.

# **QUESTION 6**

You need to provide a solution to provide the sales managers with the required access. What should you include in the solution?

# **Correct Answer: A**

#### **Section:**

# **Explanation:**

<https://powerbi.microsoft.com/en-us/blog/using-username-in-dax-with-row-level-security/>

# **QUESTION 7**

You need to create relationships to meet the reporting requirements of the customer service department. What should you create?

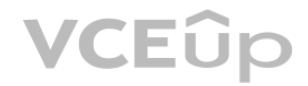

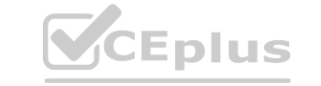

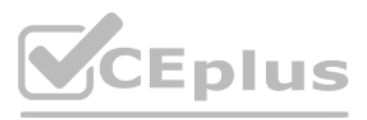

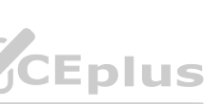

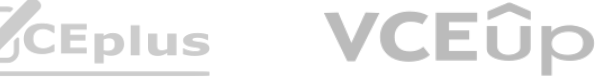

- A. an additional date table named ShipDate, a one-to-many relationship from Sales[sales\_date\_id] to Date[date\_id], and a one-to-many relationship from Sales[sales\_ship\_date\_id] to ShipDate[date\_id]
- B. an additional date table named ShipDate, a many-to-many relationship from Sales[sales date id] to Date[date id], and a many-to-many relationship from Sales[sales ship date id] to ShipDate[date id]
- C. a one-to-many relationship from Date[date\_id] to Sales[sales\_date\_id] and another one-to-many relationship from Date[date\_id] to Weekly\_Returns[week\_id]
- D. a one-to-many relationship from Sales[sales date id] to Date[date id] and a one-to-many relationship from Sales[sales ship date id] to Date[date id]
- E. a one-to-many relationship from Date[date id] to Sales[sales date id] and another one-to-many relationship from Date[date id] to Sales[sales ship date id]

#### **Correct Answer: A**

**Section:**

# **Explanation:**

Scenario: The customer service department requires a visual that can be filtered by both sales month and ship month independently. Reference:

<https://docs.microsoft.com/en-us/power-bi/transform-model/desktop-relationships-understand>

# **QUESTION 8**

# HOTSPOT

You need to create a visualization to meet the reporting requirements of the sales managers.

How should you create the visualization? To answer, select the appropriate options in the answer area. NOTE: Each correct selection is worth one point.

# **Hot Area:**

**Answer Area:**

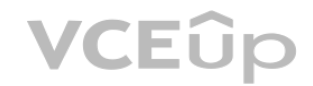

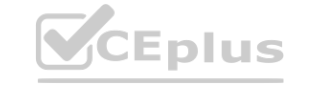

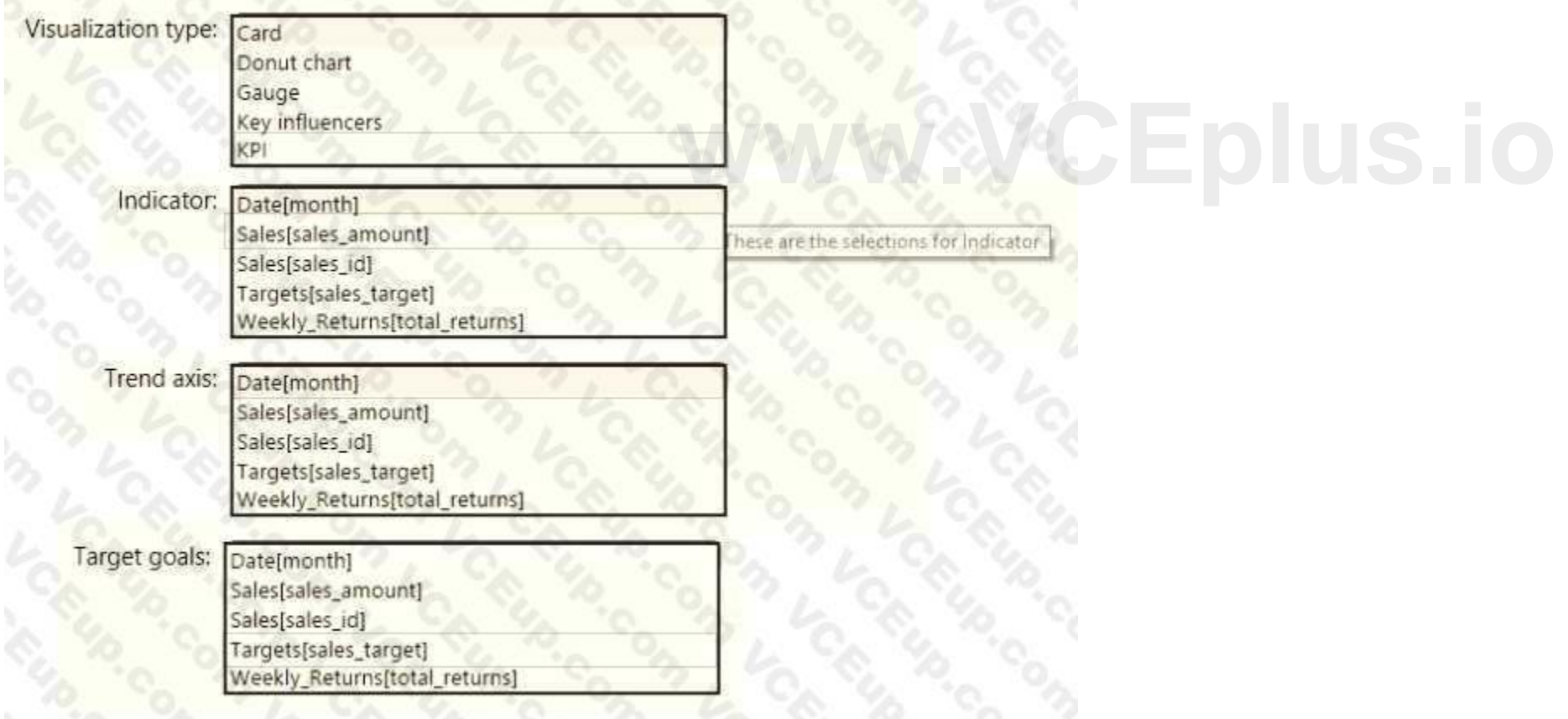

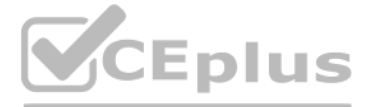

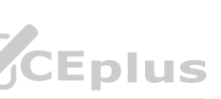

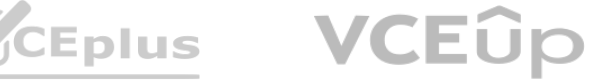

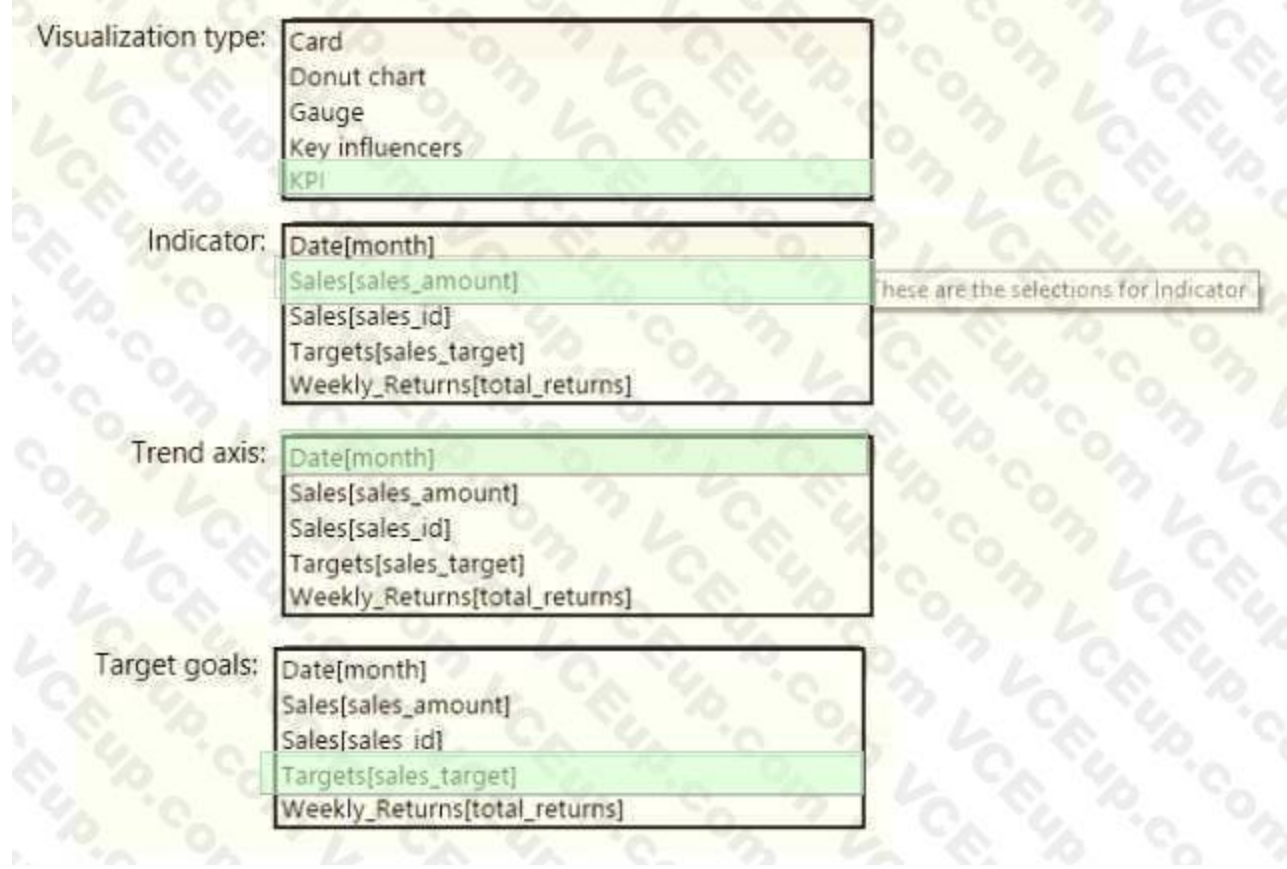

# **Section:**

Scenario: The sales managers require a visual to analyze sales performance versus sales targets. Box 1: KPI A Key Performance Indicator (KPI) is a visual cue that communicates the amount of progress made toward a measurable goal. Box 2: Sales[sales\_amount] Box 3: Date[month] Time > FiscalMonth. This value will represent the trend. Box 4: Targets[sales\_target] Reference: <https://docs.microsoft.com/en-us/power-bi/visuals/power-bi-visualization-kpi> **werformance versus sales targets.** 

#### **Explanation:**

# **QUESTION 9**

HOTSPOT You publish the dataset to powerbi.com. For each of the following statements, select Yes if the statement is true. Otherwise, select No. NOTE: Each correct selection is worth one point.

# **Hot Area:**

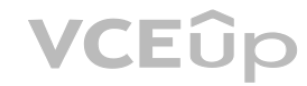

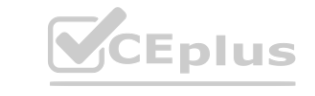

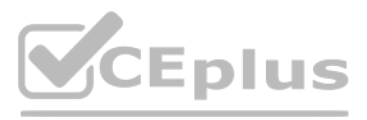

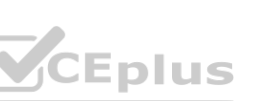

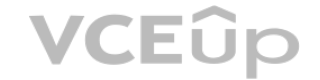

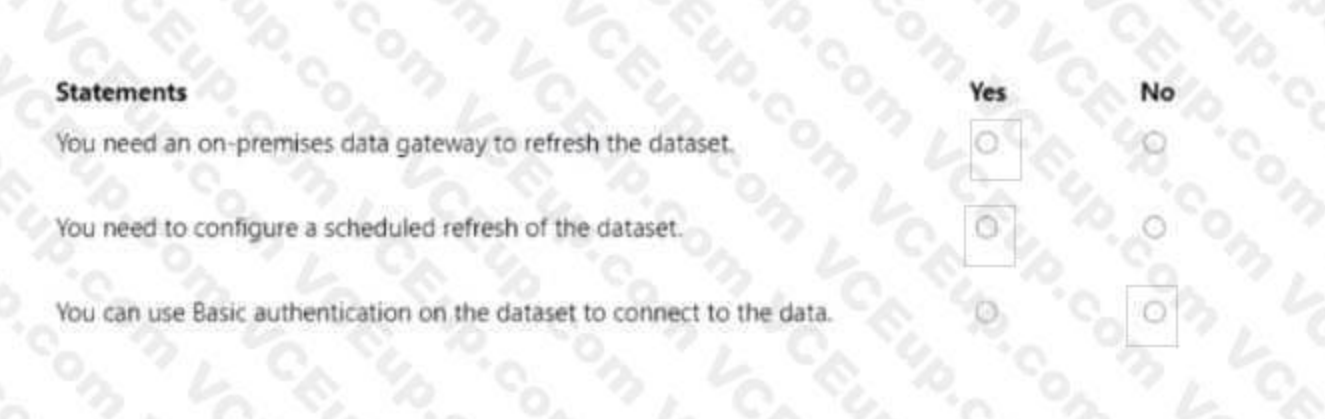

#### **Answer Area:**

**Answer Area** 

**Answer Area** 

# **Section: Explanation:**

#### **QUESTION 10**

You need to get data from the Microsoft SQL Server tables. What should you use to configure the connection?

- A. import that uses a Microsoft account
- B. DirectQuery that uses the end-user s credentials
- C. DirectQuery that uses a database credential
- D. Import that uses a database credential

# **Correct Answer: B**

**Section:**

# **QUESTION 11**

You merge data from Sales.Region, Region\_Manager, Sales\_Manager, and Manager into a single table named Region. What should you do next to meet the reporting requirements of the executives?

**NATIONAL TOOL** 

- A. Apply row-level security (RLS) to the Region table based on the sales manager username.
- B. Configure a bi-directional relationship between Region and Sales.Region.
- C. Create a DAX calculated column that retrieves the region manager from the Weekly.Returns table based on the sales.regionjd column.
- D. In the Region table, create a hierarchy that has the manager name, and then the sales manager name.

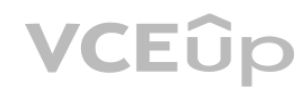

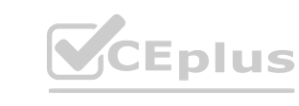

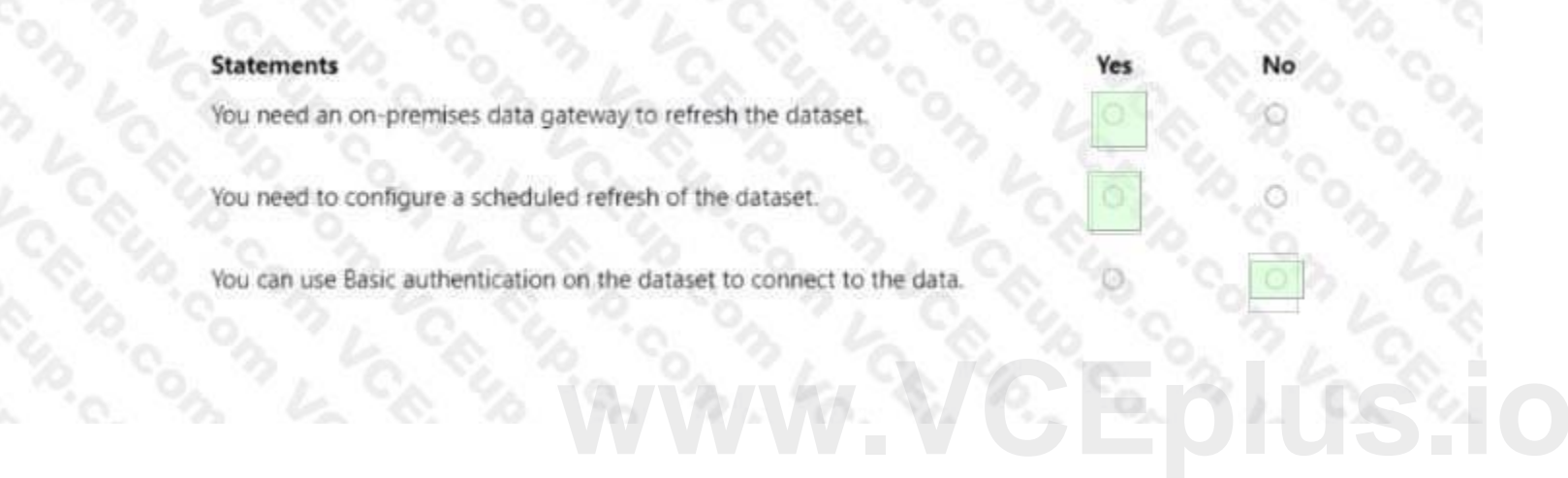

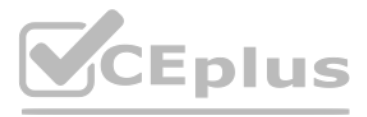

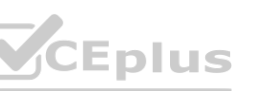

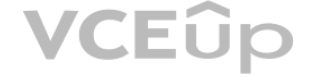

# **Correct Answer: C Section: Explanation:**

# **Exam B**

#### **QUESTION 1**

You have a custom connector that returns ID, From, To, Subject, Body, and Has Attachments for every email sent during the past year. More than 10 million records are returned. You build a report analyzing the internal networks of employees based on whom they send emails to.

You need to prevent report recipients from reading the analyzed emails. The solution must minimize the model size. What should you do?

- A. Implement row-level security (RLS) so that the report recipients can only see results based on the emails they sent.
- B. Remove the Subject and Body columns during the import.
- C. From Model view, set the Subject and Body columns to Hidden.

Present ad impression counts for the day, campaign, and Site name. The analytics for the last year are required. Minimize the data model size. Which two actions should you perform? Each correct answer presents part of the solution.

#### **Correct Answer: B**

**Section:**

#### **QUESTION 2**

You have the tables shown in the following table.

The Impressions table contains approximately 30 million records per month.

You need to create an ad analytics system to meet the following requirements:

NOTE: Each correct selection is worth one point.

- A. Group the impressions by Ad id, Site name, and Impression date. Aggregate by using the CountRows function.
- B. Create one-to-many relationships between the tables.
- C. Create a calculated measure that aggregates by using the COUNTROWS function.
- D. Create a calculated table that contains Ad id, Site name, and Impression date.

**Correct Answer: A, B Section:**

# **Explanation:**

Grouping in power query reduces the number of rows in the impression table that is gonna be loaded in the model. Creating relationships doesn't increase the size of the model.

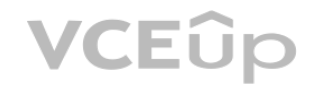

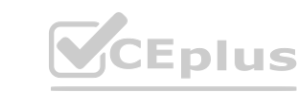

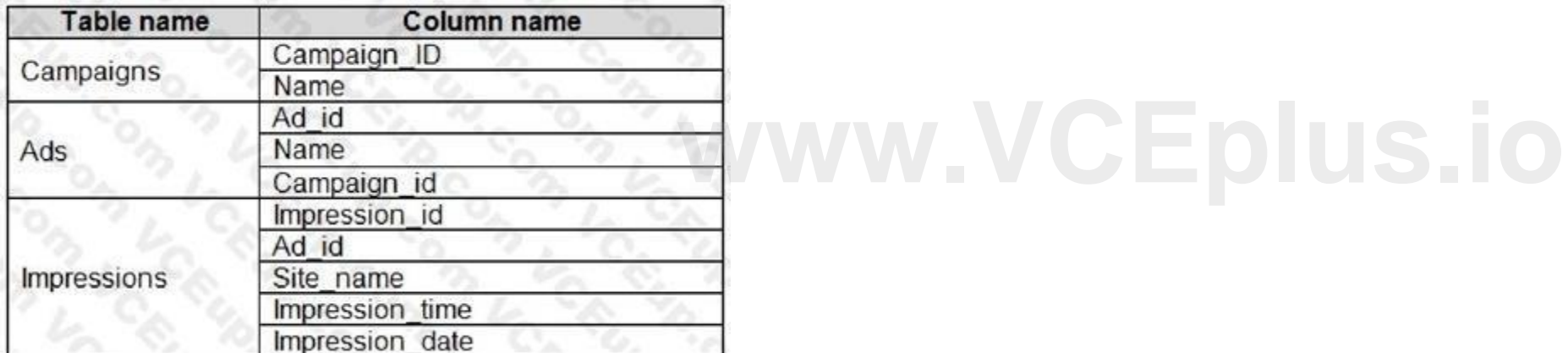

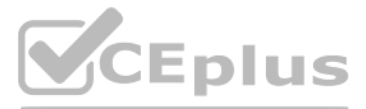

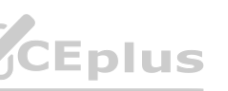

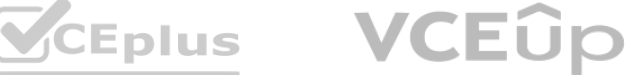

# **QUESTION 3**

Your company has training videos that are published to Microsoft Stream. You need to surface the videos directly in a Microsoft Power BI dashboard. Which type of tile should you add?

- A. video
- B. custom streaming data
- C. text box
- D. web content

# **Correct Answer: D**

**Section:**

#### **Explanation:**

<https://docs.microsoft.com/en-us/stream/portal-embed-video> <https://docs.microsoft.com/en-us/power-bi/create-reports/service-dashboard-add-widget#addweb-content>

# **QUESTION 4**

Column quality: In this section, we can easily see valid, Error and Empty percentage of data values associated with the Selected table. Note: In Power Query Editor, Under View tab in Data Preview Section we can see the following data profiling functionalities:

You open a query in Power Query Editor. You need to identify the percentage of empty values in each column as quickly as possible. Which Data Preview option should you select?

- A. Show whitespace
- B. Column profile
- C. Column distribution
- D. Column quality

# **Correct Answer: D**

#### **Section:**

# **Explanation:**

You need to ensure that the list contains records for each State/Region to which you want to target a marketing campaign. Which two actions should you perform? Each correct answer presents part of the solution. NOTE: Each correct selection is worth one point.

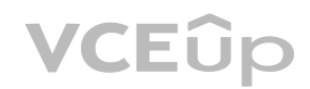

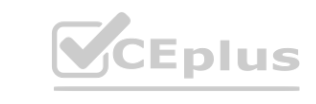

Column quality

Column distribution

Column profile

# Reference:

<https://community.powerbi.com/t5/Community-Blog/Data-Profiling-in-Power-BI-Power-BI-Update-April-2019/ba-p/674555>

# **QUESTION 5**

You have a prospective customer list that contains 1,500 rows of dat a. The list contains the following fields:

First name

Last name

Email address

State/Region

Phone number

You import the list into Power Query Editor.

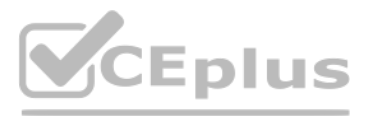

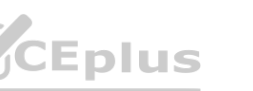

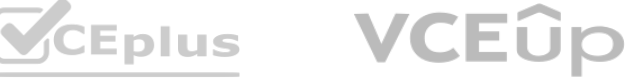

- A. Open the Advanced Editor.
- B. Select Column quality.
- C. Enable Column profiling based on entire dataset.
- D. Select Column distribution.
- E. Select Column profile.

# **Correct Answer: C, E**

# **Section:**

# **Explanation:**

In Power query, the load preview by default is 1000 row. By default, the column quality also only looks at the first 1000 row. You can verify this by the status bar at the bottom of the Power query window. To change the profiling so it analyses the entire column of data, select the profiling status in the status bar. Then select Column profiling based on the entire data set. [https://theexcelclub.com/data-profiling-views-in](https://theexcelclub.com/data-profiling-views-in-power-query-excel-and-power-bi/)[power-query-excel-and-power-bi/](https://theexcelclub.com/data-profiling-views-in-power-query-excel-and-power-bi/)

# **QUESTION 6**

You import two Microsoft Excel tables named Customer and Address into Power Query. Customer contains the following columns:

Customer ID Customer Name Phone Email Address Address ID Address contains the following columns: Address ID Address Line 1 Address Line 2 City State/Region Country Postal Code The Customer ID and Address ID columns represent unique rows.

You need to create a query that has one row per customer. Each row must contain City, State/Region, and Country for each customer. What should you do?

- A. Merge the Customer and Address tables.
- B. Transpose the Customer and Address tables.
- C. Group the Customer and Address tables by the Address ID column.
- D. Append the Customer and Address tables.

# **Correct Answer: A**

**Section:**

**Explanation:**

There are two primary ways of combining queries: merging and appending.

When you have one or more columns that you'd like to add to another query, you merge the queries.

When you have additional rows of data that you'd like to add to an existing query, you append the query. Reference:

<https://docs.microsoft.com/en-us/power-bi/connect-data/desktop-shape-and-combine-data>

# **QUESTION 7**

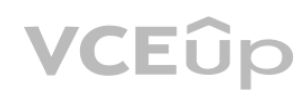

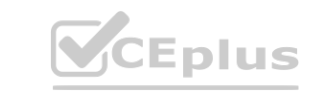

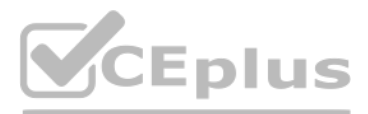

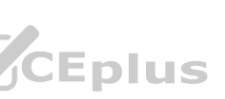

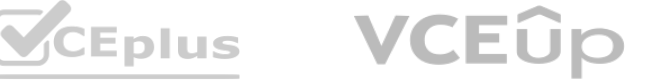

You have the following three versions of an Azure SQL database:

Test

Production

Development

You have a dataset that uses the development database as a data source.

You need to configure the dataset so that you can easily change the data source between the development, test, and production database servers from powerbi.com. Which should you do?

- A. Create a JSON file that contains the database server names. Import the JSON file to the dataset.
- B. Create a parameter and update the queries to use the parameter.
- C. Create a query for each database server and hide the development tables.
- D. Set the data source privacy level to Organizational and use the ReplaceValue Power Query M function.

You have a CSV file that contains user complaints. The file contains a column named Logged. Logged contains the date and time each compliant occurred. The data in Logged is in the following format: 2018-12-31 at 08:59.

# **Correct Answer: B**

#### **Section:**

# **Explanation:**

<https://docs.microsoft.com/en-us/learn/modules/create-manage-workspaces-power-bi/4-development-lifecycle-strategy>

# **QUESTION 8**

You have an Azure SQL database that contains sales transactions. The database is updated frequently. You need to generate reports from the data to detect fraudulent transactions. The data must be visible within five minutes of an update. How should you configure the data connection?

You need to be able to analyze the complaints by the logged date and use a built-in date hierarchy. D18912E1457D5D1DDCBD40AB3BF70D5D What should you do?

With Power BI Desktop, when you connect to your data source, it's always possible to import a copy of the data into the Power BI Desktop. For some data sources, an alternative approach is available: connect directly to the data source using DirectQuery.

DirectQuery: No data is imported or copied into Power BI Desktop. For relational sources, the selected tables and columns appear in the Fields list. For multi-dimensional sources like SAP Business Warehouse, the

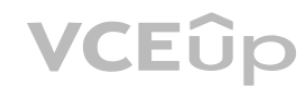

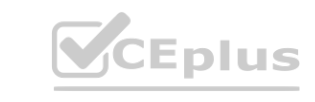

- A. Change the data type of the Logged column to Date.
- B. Apply a transform to extract the last 11 characters of the Logged column and set the data type of the new column to Date. WWW.VCEplus
- C. Create a column by example that starts with 2018-12-31 and set the data type of the new column to Date.
- D. Apply a transform to extract the first 11 characters of the Logged column.

# **Correct Answer: C**

**Section:**

# **QUESTION 9**

- A. Add a SQL statement.
- B. Set Data Connectivity mode to DirectQuery.
- C. Set the Command timeout in minutes setting.
- D. Set Data Connectivity mode to Import.

# **Correct Answer: B**

# **Section:**

# **Explanation:**

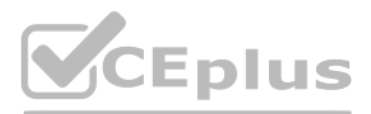

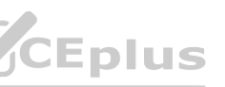

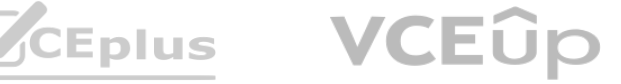

dimensions and measures of the selected cube appear in the Fields list. As you create or interact with a visualization, Power BI Desktop queries the underlying data source, so you're always viewing current data. Reference:

<https://docs.microsoft.com/en-us/power-bi/connect-data/desktop-use-directquery>

# **QUESTION 10**

You have a Microsoft Power BI data model that contains three tables named Orders, Date, and City.

There is a one-to-many relationship between Date and Orders and between City and Orders.

The model contains two row-level security (RLS) roles named Role1 and Role2. Role1 contains the following filter. City[State Province] = "Kentucky"

Role2 contains the following filter.

Date[Calendar Year] = 2020

When a report user is assigned to multiple roles, RLS filters become additive. It means report users can see table rows that represent the union of those filters. Reference:

If a user is a member of both Role1 and Role2, what data will they see in a report that uses the model?

A. The user will see data for which the State Province value is Kentucky and the Calendar Year is 2020.

B. The user will see data for which the State Province value is Kentucky or the Calendar Year is 2020.

NUESTION 11<br>
You have sales data in a star schema that contains four tables named Sales, Customer, Date, and Product. The Sales table contains purchase and ship dates. Most often, you will use the purchase date to analyze the data, but you will analyze the data by both dates independently and together. You need to design an imported dataset to support the analysis. The solution must minimize the model size and the number of queries against the data source. Which data modeling design should you use?

C. The user will see only data for which the State Province value is Kentucky.

D. The user will receive an error and will not be able to see the data in the report.

#### **Correct Answer: B**

#### **Section:**

# **Explanation:**

Note: If you query two or more tables at the same time, when the data is loaded, Power BI Desktop attempts to find and create relationships for you. The relationship options Cardinality, Cross filter direction, and Make this relationship active are automatically set.

<https://docs.microsoft.com/en-us/power-bi/guidance/rls-guidance>

# **QUESTION 11**

Note: This question is part of a series of questions that present the same scenario. Each question in the series contains a unique solution that might meet the stated goals. Some question sets might have more than one correct solution, while others might not have a correct solution.

- A. Use the Auto Date/Time functionality in Microsoft Power BI and do NOT import the Date table.
- B. Duplicate the Date query in Power Query and use active relationships between both Date tables.
- C. On the Date table, use a reference query in Power Query and create active relationships between Sales and both Date tables in the modeling view.
- D. Create an active relationship between Sales and Date for the purchase date and an inactive relationship for the ship date.

# **Correct Answer: D**

# **Section:**

# **Explanation:**

Only one relationship can be active.

# Reference:

<https://docs.microsoft.com/en-us/power-bi/transform-model/desktop-create-and-managerelationships>

# **QUESTION 12**

After you answer a question in this scenario, you will NOT be able to return to it. As a result, these questions will not appear in the review screen. You have a clustered bar chart that contains a measure named

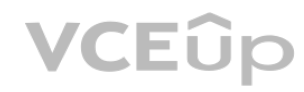

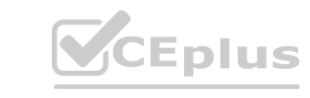

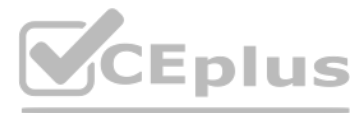

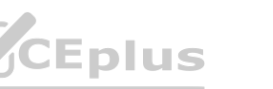

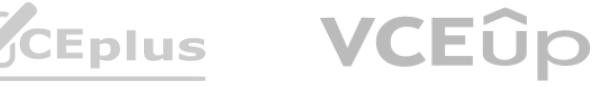

Salary as the value and a field named Employee as the axis. Salary is present in the data as numerical amount representing US dollars. You need to create a reference line to show which employees are above the median salary. Solution: You create a constant line and set the value to .5. Does this meet the goal?

Instead create a percentile line by using the Salary measure and set the percentile to 50%. Note: The 50th percentile is also known as the median or middle value where 50 percent of observations fall below. Reference: https://dash-intel.com/powerbi/statistical functions percentile.php

A. Yes

B. No

**Correct Answer: B Section:**

# **Explanation:**

A line chart or line graph displays the evolution of one or several numeric variables. Data points are connected by straight line segments. A line chart is often used to visualize a trend in data over intervals of time – a time series – thus the line is often drawn chronologically.

# **QUESTION 13**

You need to create a visualization that compares revenue and cost over time. Which type of visualization should you use?

- A. stacked area chart
- B. donut chart
- C. line chart
- D. waterfall chart

# **Correct Answer: C**

# **Section:**

# **Explanation:**

Example:

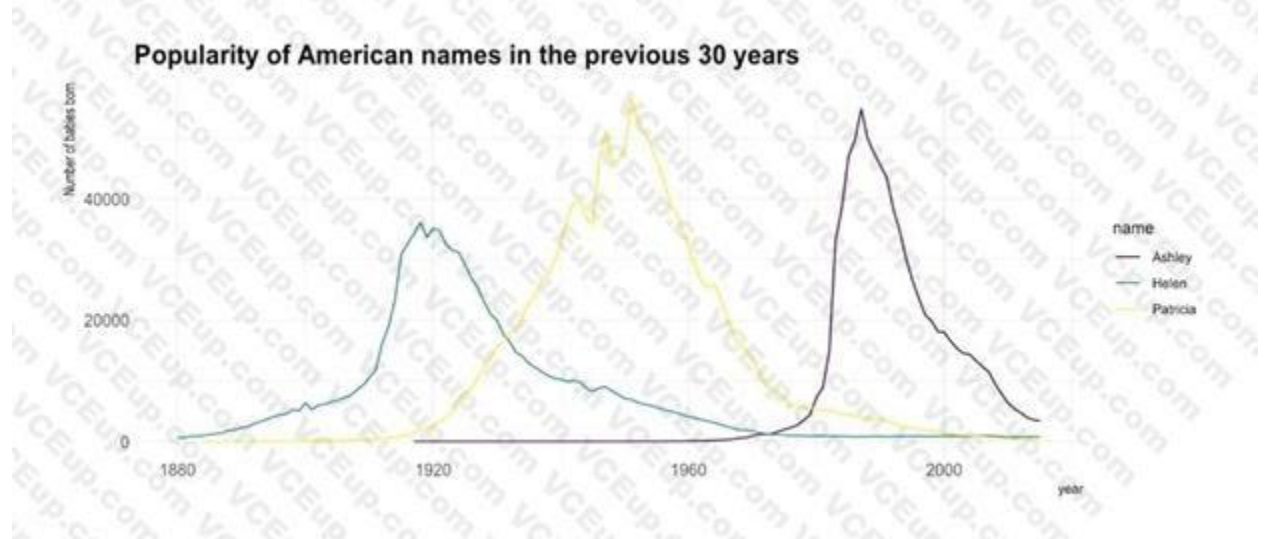

#### Incorrect Answers:

A: Stacked area charts are not appropriate to study the evolution of each individual group: it is very hard to substract the height of other groups at each time point. Note: A stacked area chart is the extension of a basic displays the evolution of the value of several groups on the same graphic. The values of each group are displayed on top of each other, what allows to check on the same figure the evolution of both the total of a numeric v

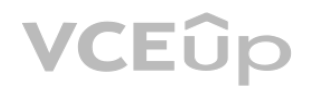

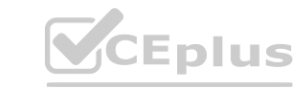

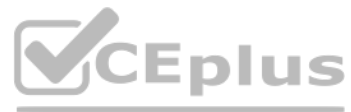

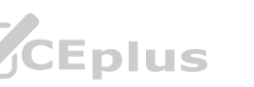

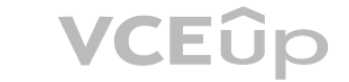

and the importance of each group. Reference: <https://www.data-to-viz.com/graph/line.html>

# **QUESTION 14**

You are developing a sales report that will have multiple pages. Each page will answer a different business question. You plan to have a menu page that will show all the business questions. You need to ensure that users can click each business question and be directed to the page where the question is answered. The solution must ensure that the menu page will work when deployed to any workspace.

What should you include on the menu page?

When you create a bookmark, the following elements are saved with the bookmark: - The current page - Filters - Slicers, including slicer type (for example, dropdown or list) and slicer state - Visual selection state (such as cross-highlight filters) - Sort order - Drill location - Visibility of an object (by using the Selection pane) - The focus or Spotlight modes of any visible object

- A. Create a text box for each business question and insert a link.
- B. Create a button for each business question and set the action type to Bookmark.
- C. Create a Power Apps visual that contains a drop-down list. The drop-down list will contain the business questions.

You use an R visual to produce a map of 500,000 customers. You include the values of CustomerID, Latitude, and Longitude in the fields sent to the visual. Each customer ID is unique. In powerbi.com, when users load the visual, they only see some of the customers.

#### **Correct Answer: B**

**Section:**

# **Explanation:**

Data size limitations – data used by the R visual for plotting is limited to 150,000 rows. If more than 150,000 rows are selected, only the top 150,000 rows are used and a message is displayed on the image. Additionally, the input data has a limit of 250 MB.

You have a line chart that shows the number of employees in a department over time. You need to see the total salary costs of the employees when you hover over a data point. What is possible way to achieve this goal?

# **QUESTION 15**

What is the cause of the issue?

- A. The visual was built by using a different version of R.
- B. The data comes from a Microsoft SQL Server source.
- C. The data is deduplicated.
- D. Too many records were sent to the visual.

# **Correct Answer: D**

**Section:**

# **Explanation:**

R visuals in the Power BI service have a few limitations including:

Reference:

<https://docs.microsoft.com/en-us/power-bi/visuals/service-r-visuals>

# **QUESTION 16**

- A. Add a salary to the tooltips.
- B. Add a salary to the visual filters.
- C. Add salary to the drillthrough fields.

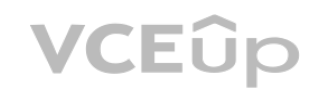

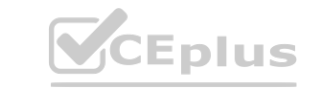

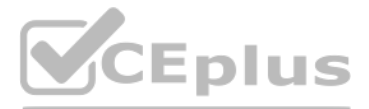

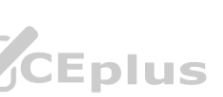

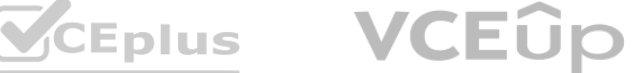

**Correct Answer: A Section: Explanation:** Reference: <https://docs.microsoft.com/en-us/power-bi/create-reports/desktop-custom-tooltips> <https://technovids.com/power-bi-filters/>

# **QUESTION 17**

You have a report that contains a bar chart and a column chart. The bar chart shows customer count by customer segment. The column chart shows sales by month. You need to ensure that when a segment is selected in the bar chart, you see which portion of the total sales for the month belongs to the customer segment. How should the visual interactions be set on the column chart when the bar chart is selected?

- A. no impact
- B. highlight
- C. filter

# **Correct Answer: B**

**Section:**

# **Explanation:**

HIGHLIGHT as the question required us to "you see which portion of the total sales for the month belongs to the customer segment" -- in order to see WHICH portion, you need to still see the whole visual, highlight is most appropriate. If the requirement stated to ONLY SEE THE PORTION IT RELATES TO then filter would be appropriate.

# **QUESTION 18**

You have a dashboard that contains tiles pinned from a single report as shown in the Original Dashboard exhibit. (Click the Original Dashboard tab.)

You need to modify the dashboard to appear as shown in the Modified Dashboard exhibit. (Click the Modified Dashboard tab.)

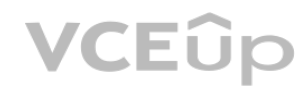

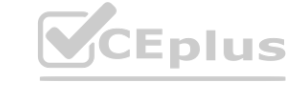

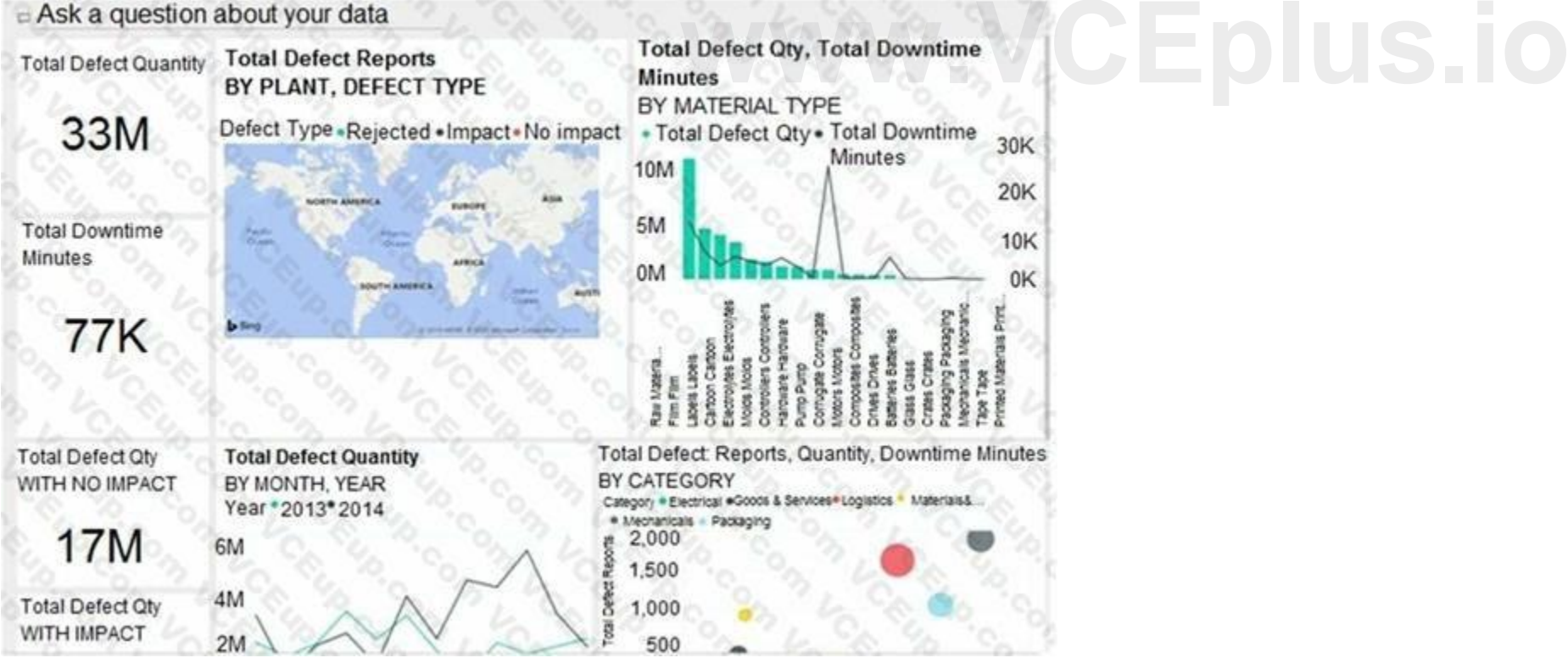

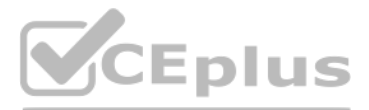

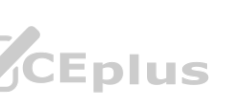

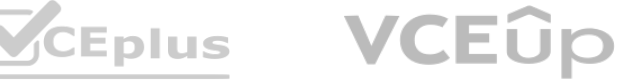

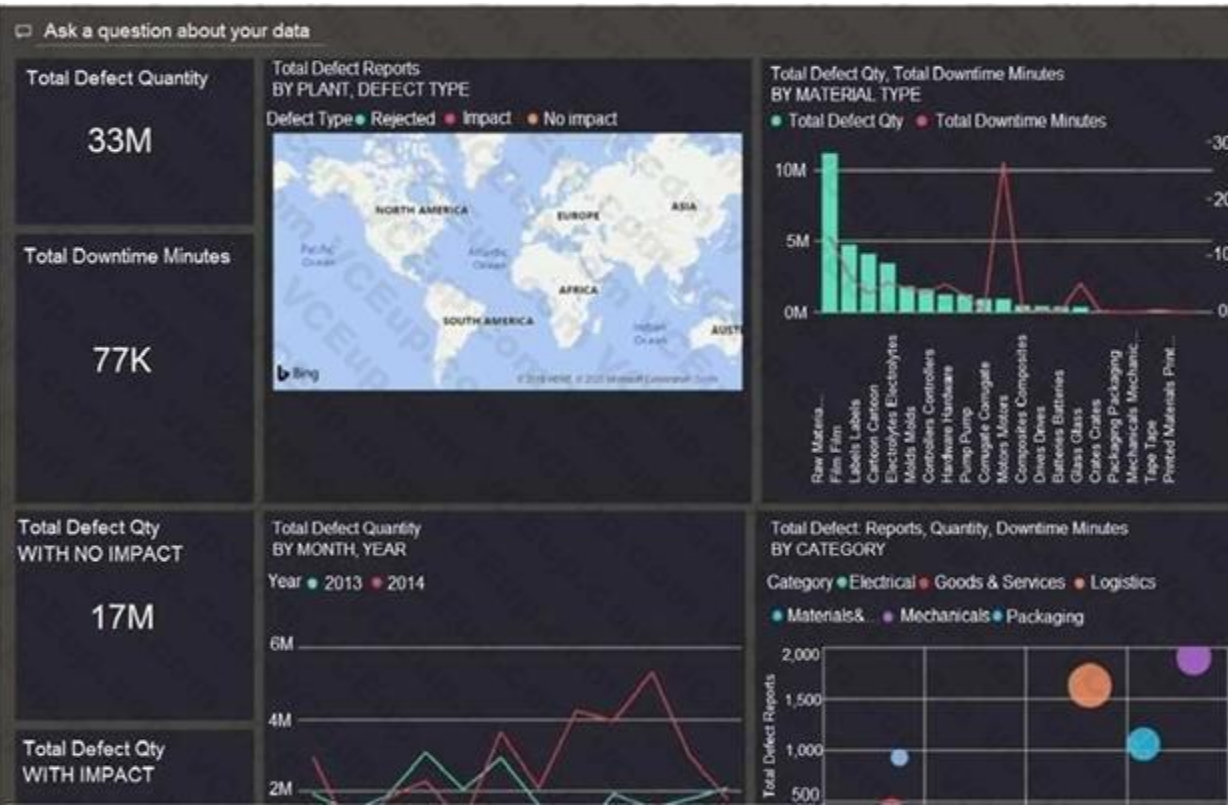

What should you do?

- A. Edit the details of each tile.
- B. Change the report theme.
- C. Change the dashboard theme.
- D. Create a custom CSS file.

#### **Correct Answer: C**

**Section:**

#### **Explanation:**

<https://docs.microsoft.com/en-us/power-bi/create-reports/service-dashboard-themes#howdashboard-themes-work>

# **QUESTION 19**

You have the dataset shown in the following exhibit.

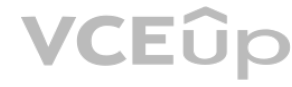

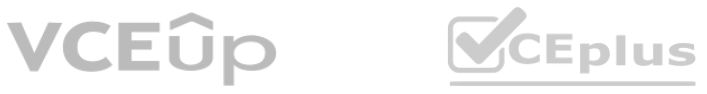

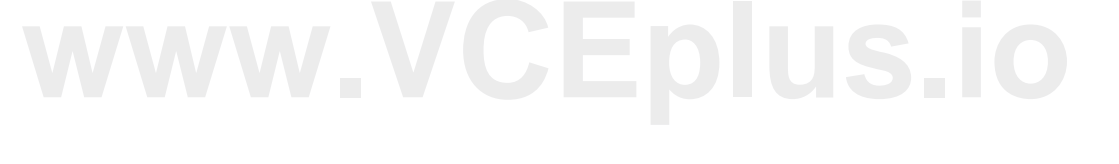

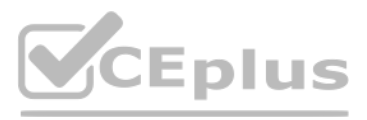

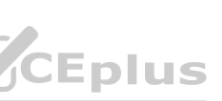

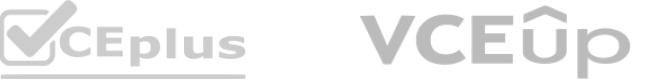

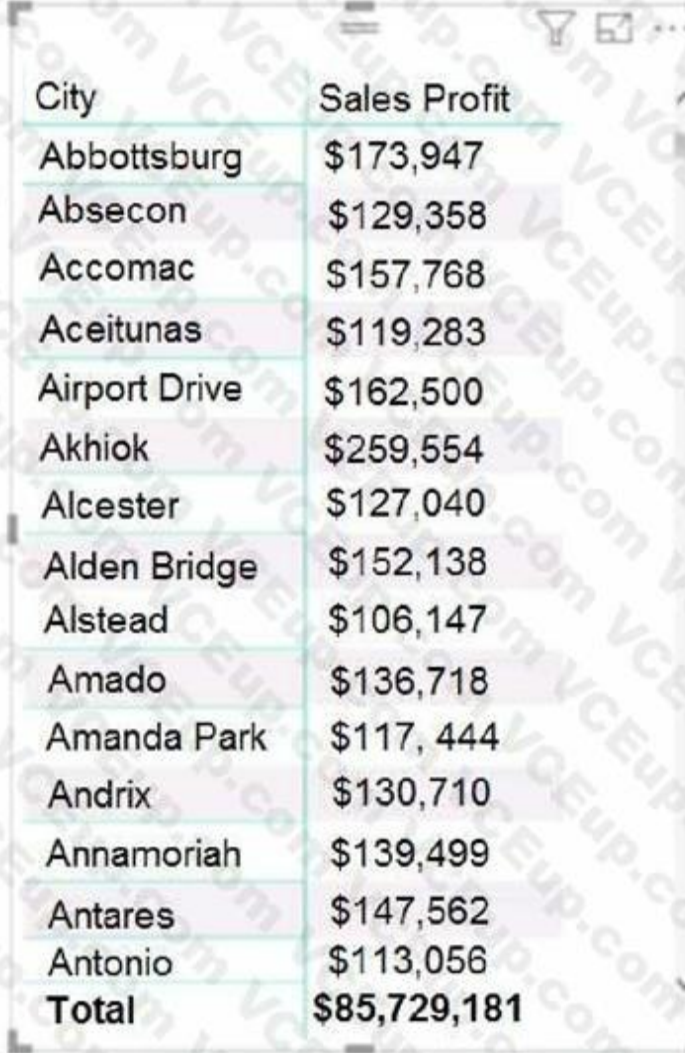

You need to ensure that the visual shows only the 10 cities that have the highest sales profit. What should you do?

- A. Add a Top N filter to the visual.
- B. Configure the Sales Profit measure to use the RANKX function.
- C. Add a calculated column to the table that uses the TOPN function. In the visual, replace Sales Profit with the calculated column.
- D. Add a calculated column to the table that returns the city name if the city is in the top 10, otherwise the calculated column will return "Not in Top 10". In the visual, replace Sales Profit with the calculated column. D18912E1457D5D1DDCBD40AB3BF70D5D

Power BI Top N Filters are useful to display the top performing records, and Bottom N filters are helpful to display the least performing records. For example, we can display top or bottom 10 products by orders or sales. Note:

# **Correct Answer: A**

# **Section:**

# **Explanation:**

Select the Column you want to display the Top Sales Profit

Then change the Filter Type of that Column to Top N

Fill in Top / Bottom number field

And lastly drag to the By Value filed your Sales Profit

Reference:

<https://www.tutorialgateway.org/power-bi-top-10-filters/>

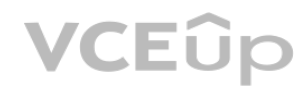

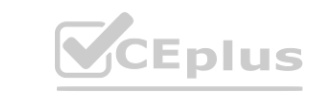

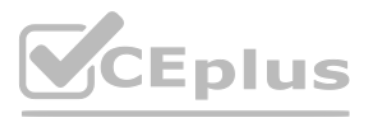

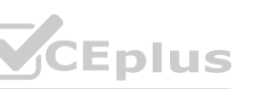

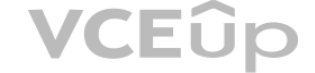

# **QUESTION 20**

Note: This question is part of a series of questions that present the same scenario. Each question in the series contains a unique solution that might meet the stated goals. Some question sets might have more than one correct solution, while others might not have a correct solution.

After you answer a question in this scenario, you will NOT be able to return to it. As a result, these questions will not appear in the review screen. You have a clustered bar chart that contains a measure named Salary as the value and a field named Employee as the axis. Salary is present in the data as numerical amount representing US dollars. You need to create a reference line to show which employees are above the median salary.

Note: This question is part of a series of questions that present the same scenario. Each question in the series contains a unique solution that might meet the stated goals. Some question sets might have more than one correct solution, while others might not have a correct solution.

After you answer a question in this scenario, you will NOT be able to return to it. As a result, these questions will not appear in the review screen. You have a clustered bar chart that contains a measure named Salary as the value and a field named Employee as the axis. Salary is present in the data as numerical amount representing US dollars. You need to create a reference line to show which employees are above the median salary. able to return to it. As a result, these questions will not appear in the review scree<br>Ilary is present in the data as numerical amount representing US dollars. You need

Solution: You create an average line by using the Salary measure. Does this meet the goal?

A. Yes

B. No

# **Correct Answer: B**

**Section:**

# **Explanation:**

Instead create a percentile line by using the Salary measure and set the percentile to 50%.

Note: The 50th percentile is also known as the median or middle value where 50 percent of observations fall below.

Reference:

https://dash-intel.com/powerbi/statistical functions percentile.php

# **QUESTION 21**

Note: This question is part of a series of questions that present the same scenario. Each question in the series contains a unique solution that might meet the stated goals. Some question sets might have more than one correct solution, while others might not have a correct solution.

After you answer a question in this scenario, you will NOT be able to return to it. As a result, these questions will not appear in the review screen. You have several reports and dashboards in a workspace. You need to grant all organizational users read access to a dashboard and several reports.

Solution: You create a percentile line by using the Salary measure and set the percentile to 50%. Does this meet the goal?

A. Yes

B. No

# **Correct Answer: A**

**Section:**

# **Explanation:**

The 50th percentile is also known as the median or middle value where 50 percent of observations fall below.

Reference:

https://dash-intel.com/powerbi/statistical functions percentile.php

# **QUESTION 22**

Solution: You create an Azure Active Directory group that contains all the users. You share each report and dashboard to the group. Does this meet the goal?

A. Yes

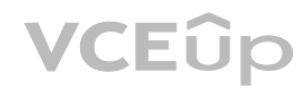

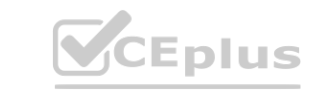

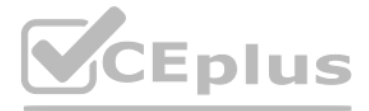

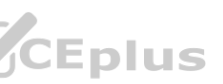

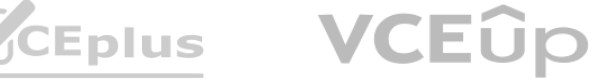

#### B. No

# **Correct Answer: A**

#### **Section:**

# **Explanation:**

Statements and questions are tricky and confusing. When the access is granted for the group (all users) for ALL (each) dashboards and ALL (each) reports in the workspace, then the will have read access to the specific (A, one) Dashboard and several reports, because they are part of all dashboards and reports. There is no statement, that for the other dashboards (except the one) and the other reports (except the several) that access must be prevented. They are also accessible (maybe it is not desired but not stated here).

Note: This question is part of a series of questions that present the same scenario. Each question in the series contains a unique solution that might meet the stated goals. Some question sets might have more than one correct solution, while others might not have a correct solution.

# **QUESTION 23**

After you answer a question in this scenario, you will NOT be able to return to it. As a result, these questions will not appear in the review screen. You have several reports and dashboards in a workspace. You need to grant all organizational users read access to a dashboard and several reports.

You publish a Microsoft Power BI dataset to powerbi.com. The dataset appends data from an onpremises Oracle database and an Azure SQL database by using one query. You have admin access to the workspace and permission to use an existing On-premises data gateway for which the Oracle data source is already configured. You need to ensure that the data is updated every morning. The solution must minimize configuration effort. Which two actions should you perform when you configure scheduled refresh? Each correct answer presents part of the solution. NOTE: Each correct selection is worth one point.

Solution: You assign all the users the Viewer role to the workspace.

Does this meet the goal?

A. Yes

B. No

# **Correct Answer: B**

**Section:**

# **Explanation:**

"You have five reports and two dashboards in a workspace. You need to grant all organizational users read access to one dashboard and three reports"<br>**QUESTION 24** 

# **QUESTION 24**

- A. Configure the dataset to use the existing On-premises data gateway.
- B. Deploy an On-premises data gateway in personal mode.
- C. Set the refresh frequency to Daily.
- D. Configure the dataset to use the personal gateway.

# **Correct Answer: A, C**

**Section:**

# **Explanation:**

<https://docs.microsoft.com/en-us/power-bi/connect-data/service-gateway-personal-mode>

# **QUESTION 25**

You need to provide a user with the ability to add members to a workspace. The solution must use the principle of least privilege. Which role should you assign to the user?

- A. Viewer
- B. Contributor
- C. Member

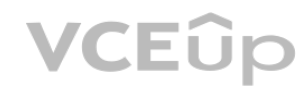

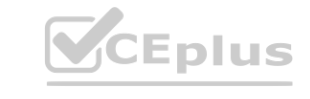

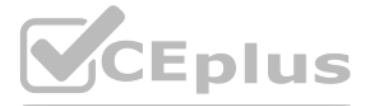

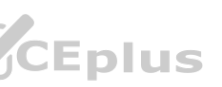

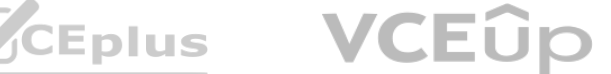

# D. Admin

# **Correct Answer: C Section: Explanation:** A Member can add members or others with lower permissions. Note:

# **QUESTION 26**

You create a dataset sourced from dozens of flat files in Azure Blob storage. The dataset uses incremental refresh. From powerbi.com, you deploy the dataset and several related reports to Microsoft Power BI Premium capacity. You discover that the dataset refresh fails after the refresh runs out of resources. What is a possible cause of the issue?

The Power BI service partitions data based on date range. This is what enables only certain partitions to be refreshed incrementally. To make this work, the partition filter conditions are pushed down to the source system by including them in the queries. Using Power Query terminology, this is called "query folding". It is not recommended that incremental refresh is used when the required query folding cannot take place. Reference:

- A. Query folding is not occurring.
- B. You selected Only refresh complete periods.
- C. The data type of the column used to partition the data changed.
- D. A filter is missing on the report.

# **Correct Answer: A**

#### **Section:**

# **Explanation:**

<https://powerbi.microsoft.com/en-us/blog/incremental-refresh-query-folding/>

# **QUESTION 27**

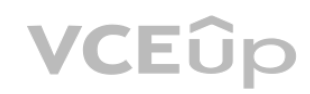

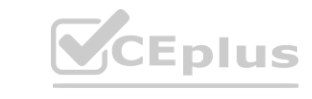

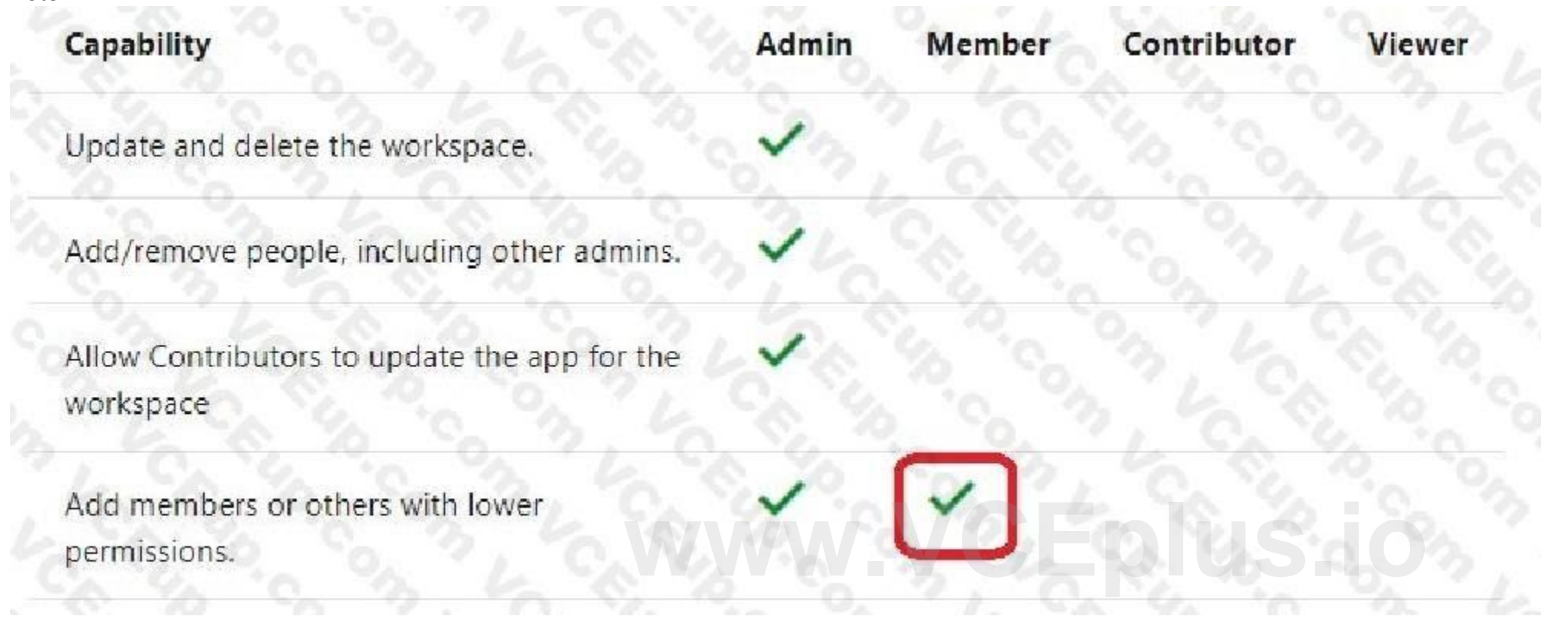

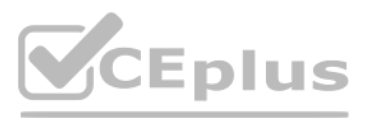

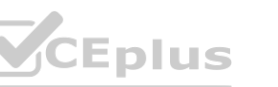

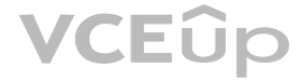

Note: This question is part of a series of questions that present the same scenario. Each question in the series contains a unique solution that might meet the stated goals. Some question sets might have more than one correct solution, while others might not have a correct solution. After you answer a question in this scenario, you will NOT be able to return to it. As a result, these questions will not appear in the review screen. You have several reports and dashboards in a workspace. You need to grant all organizational users read access to a dashboard and several reports. Solution: You publish an app to the entire organization. Does this meet the goal?

A. Yes

B. No

You have a Microsoft Power BI report. The size of PBIX file is 550 MB. The report is accessed by using an App workspace in shared capacity of powerbi.com. The report uses an imported dataset that contains one fact table. The fact table contains 12 million rows. The dataset is scheduled to refresh twice a day at 08:00 and 17:00. The report is a single page that contains 15 AppSource visuals and 10 default visuals. Users say that the report is slow to load the visuals when they access and interact with the report. You need to recommend a solution to improve the performance of the report. What should you recommend?

**Correct Answer: B Section: Explanation:**

# **QUESTION 28**

Note: This question is part of a series of questions that present the same scenario. Each question in the series contains a unique solution that might meet the stated goals. Some question sets might have more than one correct solution, while others might not have a correct solution.

After you answer a question in this section, you will NOT be able to return to it. As a result, these questions will not appear in the review screen. You are modeling data by using Microsoft Power BI. Part of the data model is a large Microsoft SQL Server table named Order that has more than 100 million records. During the development process, you need to import a sample of the data from the Order table. Solution: From Power Query Editor, you import the table and then add a filter step to the query. Does this meet the goal?

A. Change any DAX measures to use iterator functions.

Note: This question is part of a series of questions that present the same scenario. Each question in the series contains a unique solution that might meet the stated goals. Some question sets might have more than one correct solution, while others might not have a correct solution.

After you answer a question in this section, you will NOT be able to return to it. As a result, these questions will not appear in the review screen. You are modeling data by using Microsoft Power BI. Part of the data

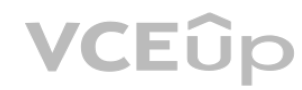

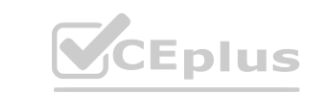

- B. Replace the default visuals with AppSource visuals.
- C. Change the imported dataset to DirectQuery.
- D. Remove unused columns from tables in the data model.

**Correct Answer: D Section:**

# **QUESTION 29**

A. Yes

B. No

**Correct Answer: B Section:**

# **QUESTION 30**

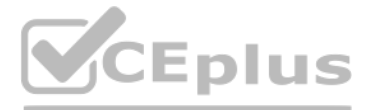

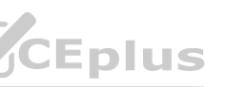

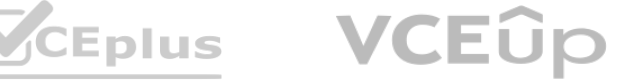

model is a large Microsoft SQL Server table named Order that has more than 100 million records. During the development process, you need to import a sample of the data from the Order table. Solution: You add a WHERE clause to the SQL statement. Does this meet the goal?

A. Yes

B. No

**Correct Answer: B Section: Explanation:**

Note: This question is part of a series of questions that present the same scenario. Each question in the series contains a unique solution that might meet the stated goals. Some question sets might have more than one correct solution, while others might not have a correct solution.

# **QUESTION 31**

After you answer a question in this section, you will NOT be able to return to it. As a result, these questions will not appear in the review screen. You create a parameter named DataSourceExcel that holds the file name and location of a Microsoft Excel data source. You need to update the query to reference the parameter instead of multiple hard-coded copies of the location within each query definition. Solution: You modify the source step of the queries to use DataSourceExcel as the file path. Does this meet the goal?

Microsoft Information Protection sensitivity labels provide a simple way for your users to classify critical content in Power BI without compromising productivity or the ability to collaborate. Sensitivity labels can be applied to datasets, reports, dashboards, and dataflows. Reference:

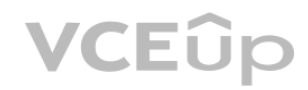

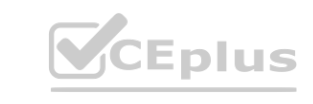

A. Yes

B. No

# **Correct Answer: A**

# **Section:**

# **Explanation:**

Parameterising a Data Source could be used in many different use cases. From connecting to different data sources defined in Query Parameters to load different combinations of columns. Reference:

<https://www.biinsight.com/power-bi-desktop-query-parameters-part-1/>

# **QUESTION 32**

You have multiple dashboards.

You need to ensure that when users browse the available dashboards from powerbi.com, they can see which dashboards contain Personally Identifiable Information (PII). The solution must minimize configuration effort and impact on the dashboard design.

What should you use?

- A. comments
- B. tiles
- C. Microsoft Information Protection sensitivity labels
- D. Active Directory groups

# **Correct Answer: C**

# **Section:**

# **Explanation:**

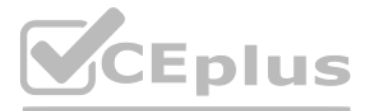

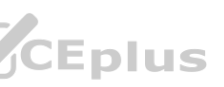

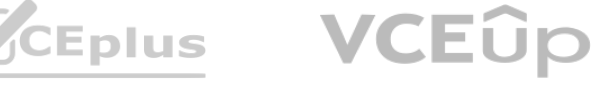

<https://docs.microsoft.com/en-us/power-bi/admin/service-security-sensitivity-label-overview>

# **QUESTION 33**

You have a Power BI tenant. You have reports that use financial datasets and are exported as PDF files. You need to ensure that the reports are encrypted. What should you implement?

- A. dataset certifications
- B. row-level security (RLS)
- C. sensitivity labels
- D. Microsoft Intune policies

# **Correct Answer: C**

# **Section:**

# **Explanation:**

General availability of sensitivity labels in Power BI.

Microsoft Information Protection sensitivity labels provide a simple way for your users to classify critical content in Power BI without compromising productivity or the ability to collaborate. Sensitivity labels can be applied on datasets, reports, dashboards, and dataflows. When data is exported from Power BI to Excel, PowerPoint or PDF files, Power BI automatically applies a sensitivity label on the exported file and protects it according to the label's file encryption settings. This way your sensitive data remains protected no matter where it is.

Your company plans to completely separate development and production assets such as datasets, reports, and dashboards in Microsoft Power BI. You need to recommend an application lifecycle strategy. The solution must minimize access to production assets and prevent end users from viewing the development assets. What should you recommend? production assets such as datasets, reports, and dashboards in Microsoft Power<br>Int end users from viewing the development assets. What should you recommenc

# Reference:

<https://powerbi.microsoft.com/en-us/blog/announcing-power-bi-data-protection-ga-andintroducing-new-capabilities/>

# **QUESTION 34**

- A. Create production reports in a separate workspace that uses a shared dataset from the development workspace. Grant the end users access to the production workspace.
- B. Create one workspace for development. From the new workspace, publish an app for production.
- C. Create a workspace for development and a workspace for production. From the production workspace, publish an app.
- D. In one workspace, create separate copies of the assets and append DEV to the names of the copied assets. Grant the end users access to the workspace.

# **Correct Answer: C**

# **Section:**

# **Explanation:**

Use different work stages (Development, Test, and Production).

Deploy from the Development workspace.

Reference:

<https://visualbi.com/blogs/microsoft/powerbi/application-lifecycle-management-power-bi/>

# **QUESTION 35**

You create a report by using Microsoft Power BI Desktop.

The report uses data from a Microsoft SQL Server Analysis Services (SSAS) cube located on your company's internal network. You plan to publish the report to the Power BI Service. What should you implement ta ensure that users who consume the report from the Power BI Service have the most up-to-date data from the cube?

A. a subscription

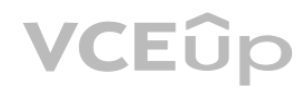

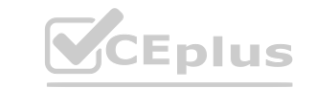

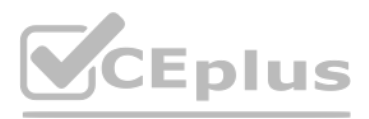

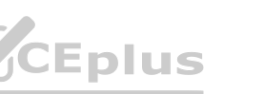

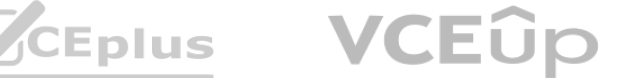

- B. a scheduled refresh of the dataset
- C. an OData feed
- D. an On-premises data gateway

# **Correct Answer: D**

**Section:**

# **Explanation:**

When you've created dynamic reports in Power BI Desktop, you can share them by publishing to your Power BI site. When you publish a Power BI Desktop file with a live connection to a tabular model to your Power BI site, an on-premises data gateway must be installed and configured by an administrator.

Note: This question is part of a series of questions that present the same scenario. Each question in the series contains a unique solution that might meet the stated goals. Some question sets might have more than one correct solution, while others might not have a correct solution.

# **QUESTION 36**

After you answer a question in this scenario, you will NOT be able to return to it. As a result, these questions will not appear in the review screen. You have a clustered bar chart that contains a measure named Salary as the value and a field named Employee as the axis. Salary is present in the data as numerical amount representing US dollars. You need to create a reference line to show which employees are above the median salary.

Note: This question is part of a series of questions that present the same scenario. Each question in the series contains a unique solution that might meet the stated goals. Some question sets might have more than one correct solution, while others might not have a correct solution.

Solution: You create a median line by using the Salary measure. Does this meet the goal?

After you answer a question in this scenario, you will NOT be able to return to it. As a result, these questions will not appear in the review screen. You have several reports and dashboards in a workspace. You need to grant all organizational users read access to a dashboard and several reports.

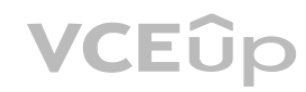

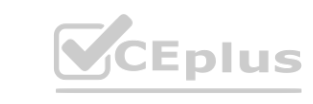

A. Yes

B. No

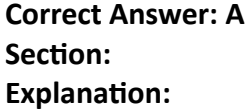

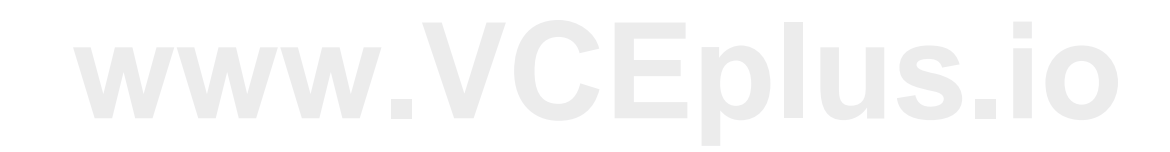

# **QUESTION 37**

You have a Power BI dashboard that monitors the quality of manufacturing processes. The dashboard contains the following elements: A line chart that shows the number of defective products manufactured by day. A KPI visual that shows the current daily percentage of defective products manufactured. You need to be notified when the daily percentage of defective products manufactured exceeds 3%. What should you create?

- A. a Q&A visual
- B. a subscription
- C. a smart narrative visual
- D. an alert

**Correct Answer: D Section:**

# **QUESTION 38**

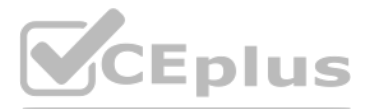

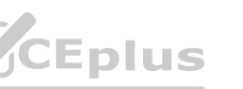

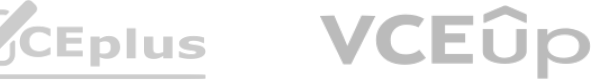

Solution: You enable included in app for all assets. Does this meet the goal?

A. Yes

B. No

**Correct Answer: B Section:**

# **QUESTION 39**

You are reviewing a query that produces 10,000 rows in the Power Query Editor. You need to identify whether a column contains only unique values. Which two Data Preview options can you use? Each correct answer presents a complete solution. NOTE: Each correct selection is worth one point.

B: Column distribution: This feature provides a set of visuals underneath the names of the columns that showcase the frequency and distribution of the values in each of the columns. The data in these visualizations is sorted in descending order from the value with the highest frequency.

- A. Column profile
- B. Column distribution
- C. Show whitespace
- D. Column quality
- E. Monospace

# **Correct Answer: A, B**

# **Section:**

# **Explanation:**

By hovering over the distribution data in any of the columns, you get information about the overall data in the column (with distinct count and unique values). A: Column profile: This feature provides a more indepth look at the data in a column [compared to column distribution]. Apart from the column distribution chart, it contains a column statistics chart. Reference:

<https://docs.microsoft.com/en-us/power-query/data-profiling-tools>

# **QUESTION 40**

You have a Q&A visual that displays information from a table named Carriers as shown in the following exhibit.

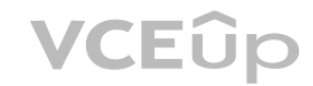

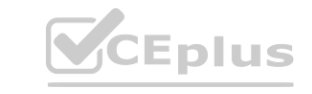

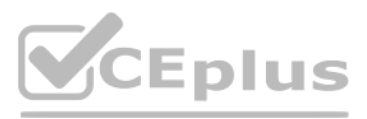

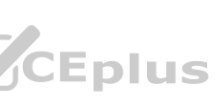

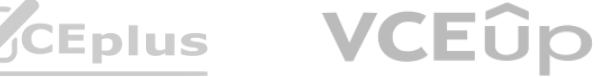

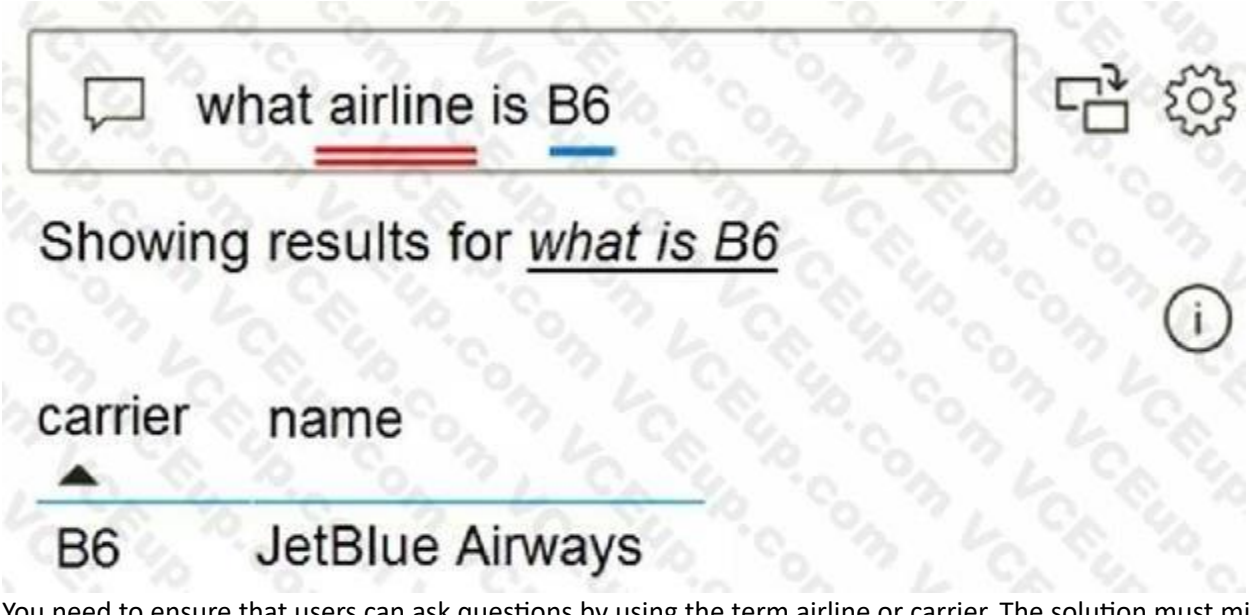

You need to ensure that users can ask questions by using the term airline or carrier. The solution must minimize changes to the data model. What should you do?

- A. Add a duplicate query named Airline.
- B. Add airline as a synonym of carrier.
- C. Rename the carrier column as airline in the Carriers query.
- D. Rename the query from Carriers to airlines.

#### **Correct Answer: B**

#### **Section:**

#### **Explanation:**

Section:<br>Explanation:<br>Add synonyms to tables and columns: This step applies specifically to Q&A (and not to Power BI reports in general). Users often have a variety of terms they use to refer to the same thing, such as tot sales, total net sales. You can add these synonyms to tables and columns in the Power BI model. This step can be important. Even with straightforward table and column names, users of Q&A ask questions using the vocabulary that first comes to them. They're not choosing from a predefined list of columns.

The more sensible synonyms you add, the better your users' experience is with your report.

Reference:

<https://docs.microsoft.com/en-us/power-bi/natural-language/q-and-a-best-practices>

# **QUESTION 41**

You need to create the On-Time Shipping report.

The report must include a visualization that shows the percentage of late orders. Which type of visualization should you create?

- A. scarterplot
- B. bar chart
- C. piechart

# **Correct Answer: B**

**Section:**

# **QUESTION 42**

You need to design the data model to meet the report requirements. What should you do m Power Bl Desktop?

A. From Power Query, add columns to the Orders table to calculate the calendar quarter and the calendar month of the OrderDate column.

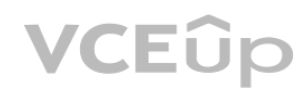

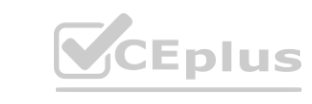

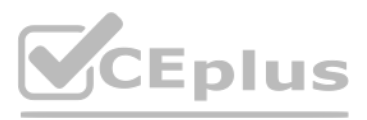

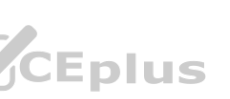

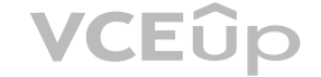

- B. From Power Bi Desktop, use the Auto date/time option when creating the reports.
- C. From Power Query, add a date table. Create an active relationship to the OrderDate column in the Orders table and an inactive relationship to the ShippedDate column in the Orders table.
- D. From Power Query, use a DAX expression to add columns to the Orders table to calculate the calendar quarter of the OrderDate column, the calendar month of the OrderDate column, the calendar quarter of the ShippedDate column, and the calendar month of the ShippedDate column

#### **Correct Answer: B**

**Section:**

# **QUESTION 43**

You need to create the Top Customers report.

Which type of filter should you use, and at which level should you apply the filter? To answer, select the appropriate options in the answer area. NOTE; Each correct selection is worth one point.

# **Answer Area**

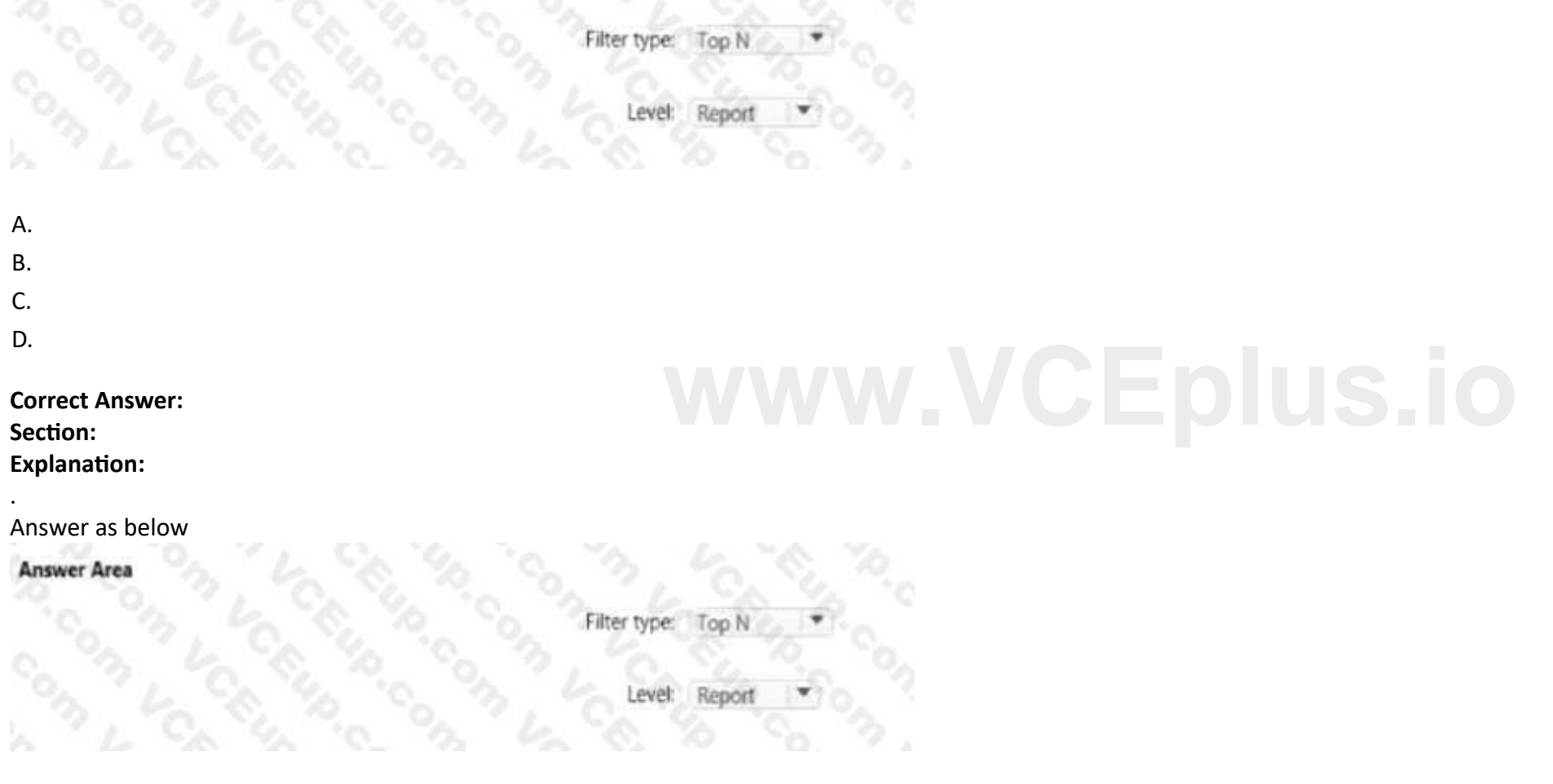

# **QUESTION 44**

You need to create a relationship in the dataset for RLS. What should you do? To answer select the appropriate options in the answer area. NOTE: Each correct selection is worth one point.

#### Answer Area

Create a one-to-many T relationship between the Sales Employees table and the Customer Details worksheet

# A.

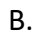

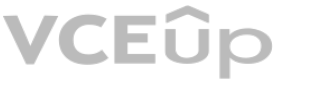

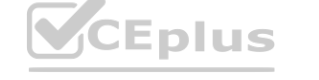

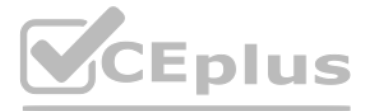

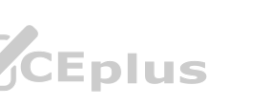

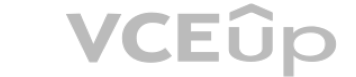

C. D.

```
Answer as below
  Answer Area
           Create a one-to-many
                                       T relationship between the Sales Employees table and the Customer Details worksheet
```

```
Correct Answer:
Section:
Explanation:
.
```
# **QUESTION 45**

You need to create a measure that will return the percentage of late orders. How should you complete the DAX expression? To answer, select the appropriate options in the answer area. NOTE: Each correct selection is worth one point.

- B.
- C.
- D.
- 

```
Correct Answer:
```
**Section:**

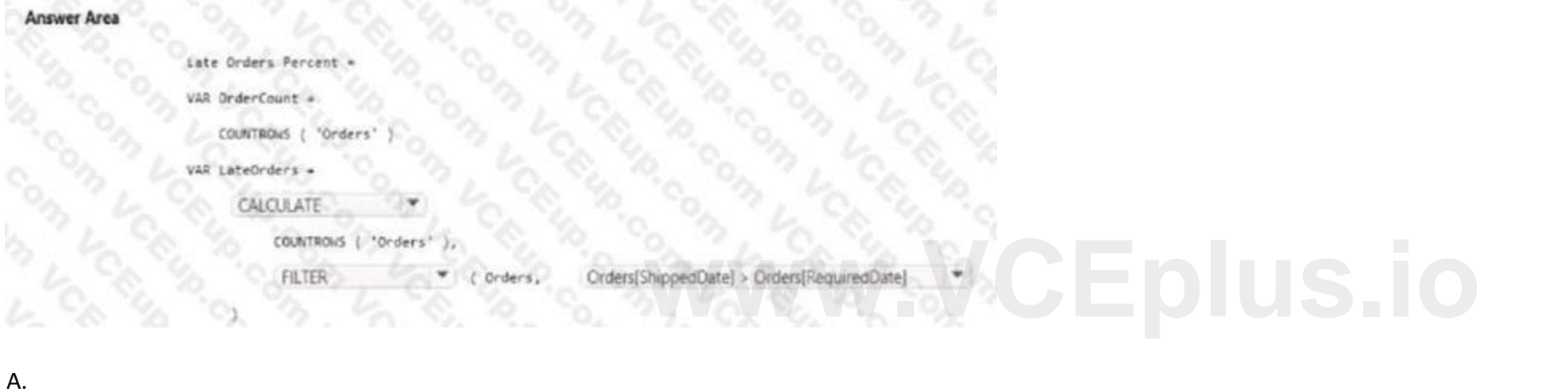

**Explanation:**

. Answer as below

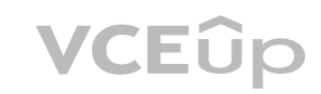

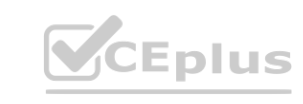

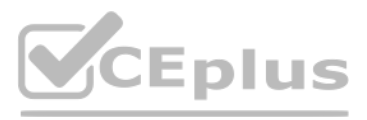

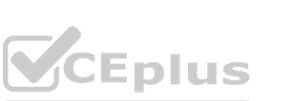

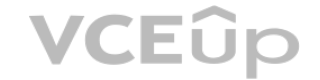

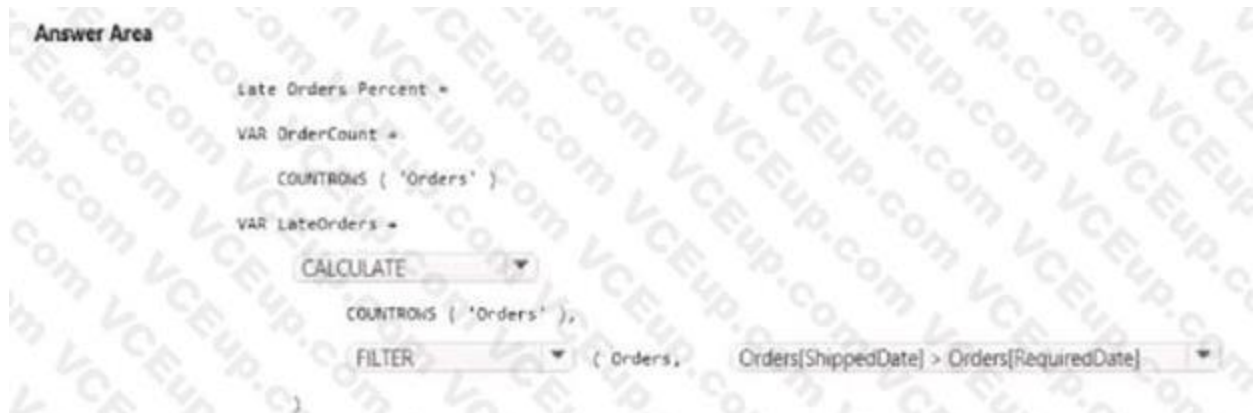

# **QUESTION 46**

ion have a Power BI dataset that contains a table named Temperature Readings. Temperature Readings contains the columns shown in the following table.

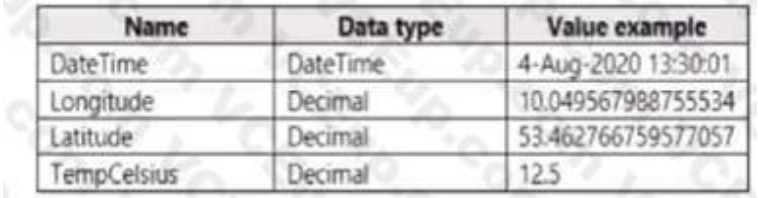

The table has 12 million rows. All the columns are needed for analysis.

You need to optimize the dataset to decrease the model size. The solution must not affect the precision of the data. What should you do?

Power Query queries that are intended support data integration with other queries should not be loaded to the model. To avoid loading the query to the model, take care to ensure that you disable query load in these instances.

#### **Correct Answer: B**

**Section:**

#### **Explanation:**

Disable Power Query load.

Reference:

<https://docs.microsoft.com/en-us/power-bi/guidance/import-modeling-data-reduction#disablepower-query-query-load>

- A. Split the DateTime column into separate date and time columns.
- B. Disable the Power Query load.
- C. Round the Longitude column two decimal places.
- D. Change the data type of the TempCelsius column to Integer **[www.VCEplus.io](https://vceplus.io)**

# **QUESTION 47**

In Power Bi Desktop, you are creating visualizations in a report based on an imported dataset You need to allow Power Bi users to export the summarized data used to create the visualizations but prevent the users from exporting the underlying data What should you do?

- A. From Power BI Desktop, configure the Data Load settings for the current file.
- B. From the Power BI service, configure the dataset permissions.
- C. From Power BI Desktop, configure the Report settings for the current file.
- D. From Power BI Desktop, modify the data source permissions.

**Correct Answer: C Section:**

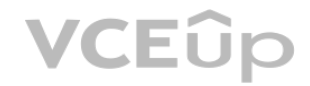

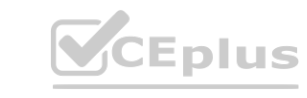

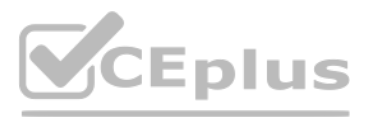

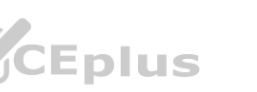

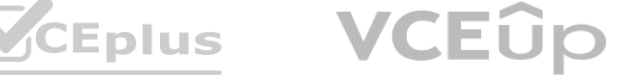

# **Explanation:**

<https://learn.microsoft.com/en-us/power-bi/visuals/power-bi-visualization-export>- data?tabs=powerbi-desktopThe export functionality can be disabled on several levels. First, Power BI Service admins can disable this functionality on tenant level. With that, nobody will be able to export the data. More about that later. Second, as a dataset owner you can decide if you allow your users to export the data. This is managed in dataset sett only changeable in Power BI desktop.No matter what settings are applied in Power BI desktop, the tenant settings will overrule this. In the end the Power BI Service admin decides what options are possible to use.https://da [marc.com/2020/04/13/power-bi-governance](https://data-marc.com/2020/04/13/power-bi-governance)- why-you-should-consider-to-disable- export-to-excel/

# **QUESTION 48**

You have a Power BI report. The report contains visualizations that have interactions. You need to identify which visualizations take the longest to complete. What should you use?

You need to identify customer segments dynamically based on the Bounce Rate across dimensions such as source, geography, and demographics. The solution must minimize analysis effort. Which type of visualization should you use?

- A. SQL Server Profiler
- B. Performance Analyzer in Power BI Desktop
- C. Query Diagnostics in Power BI
- D. Microsoft Edge DevTools

# **Correct Answer: B**

**Section:**

# **Explanation:**

Use Power BI Desktop Performance Analyzer to optimize reports.

In Power BI Desktop you can find out how each of your report elements, such as visuals and DAX formulas, are performing. Using the Performance Analyzer, you can see and record logs that measure how each of your report elements performs when users interact with them, and which aspects of their performance are most (or least) resource intensive.

Contrast the relative importance of these factors. For example, do short-term contracts affect churn more than long-term contracts? Note: The key influencers visual helps you understand the factors that drive a metric you're interested in. It analyzes your data, ranks the factors that matter, and displays them as key influencers. For example, suppose you want to figure out what influences employee turnover, which is also known as churn. One factor might be employment contract length, and another factor might be commute time. <https://docs.microsoft.com/en-us/power-bi/visuals/power-bi-visualization-influencers>

# Reference:

<https://docs.microsoft.com/en-us/power-bi/create-reports/desktop-performance-analyzer>

You have sales data in a star schema that contains four tables named Sales, Customer, Date, and Product. The Sales table contains purchase and ship dates. Most often, you will use the purchase date to analyze the data, but you will analyze the data by both dates independently and together. You need to design an imported dataset to support the analysis. The solution must minimize the model size and the number of queries against the data source. Which data modeling design should you use?

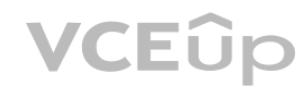

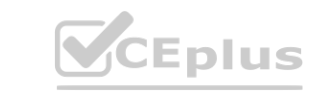

# **QUESTION 49**

You are building a Power BI report to analyze customer segments.

- A. decomposition tree
- B. funnel chart
- C. Q&A
- D. key influencers

# **Correct Answer: A Section:**

# **Explanation:**

The key influencers visual is a great choice if you want to:

See which factors affect the metric being analyzed.

# **QUESTION 50**

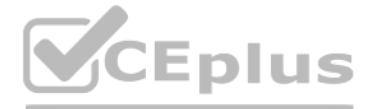

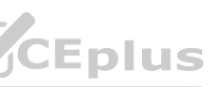

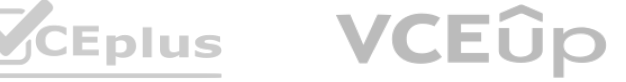

- A. Use the Auto Date/Time functionality in Microsoft Power Bl and do NOT import the Date table.
- B. Duplicate the Date query in Power Query and create active relationships between Sales and both Date tables in the modeling view.
- C. On the Date table, use a reference query in Power Query and create active relationships between Sales and both Date tables in the modeling view.
- D. Import the Date table twice in Power Query and create active relationships between Sales and both Date tables in the modeling view.

#### **Correct Answer: D**

#### **Section:**

# **Explanation:**

Note: If you query two or more tables at the same time, when the data is loaded, Power BI Desktop attempts to find and create relationships for you. The relationship options Cardinality, Cross filter direction, and Make this relationship active are automatically set.

Microsoft recommends defining active relationships whenever possible. They widen the scope and potential of how your model can be used by report authors, and users working with Q&A. Refactoring methodology (example): Here's a methodology to refactor a model from a single roleplaying dimension-type table, to a design with one table per role. Remove any inactive relationships. Consider renaming the role-playing dimension-type table to better describe its role. In the example, the Airport table is related to the ArrivalAirport column of the Flight table, so it's renamed as Arrival Airport. Create a copy of the role-playing table, providing it with a name that reflects its role. If it's an Import table, we recommend defining a calculated table. If it's a DirectQuery table, you can duplicate the Power Query query. Only one relationship can be active.

By default, row-level security filtering uses single-directional filters, whether the relationships are set to single direction or bi-directional. You can manually enable bi-directional cross-filtering with rowlevel securi by selecting the relationship and checking the Apply security filter in both directions checkbox. Select this option when you've also implemented dynamic row-level security at the server level, where row-level security is based on username or login ID.

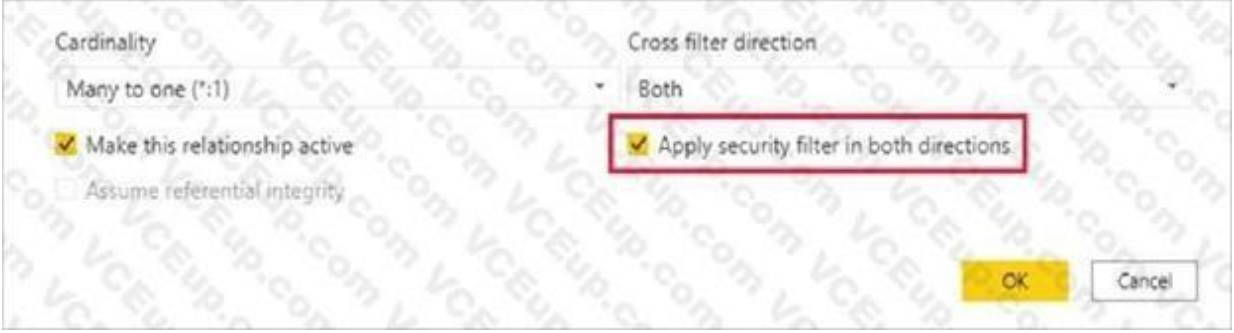

# Reference:

<https://docs.microsoft.com/en-us/power-bi/transform-model/desktop-create-and-managerelationships> <https://docs.microsoft.com/en-us/power-bi/guidance/relationships-active-inactive>

# **QUESTION 51**

In Power BI Desktop, you are building a sales report that contains two tables. Both tables have rowQuestions & Answers PDF P-145 level security (RLS) configured. You need to create a relationship between the tables. The solution must ensure that bidirectional cross-filtering honors the RLS settings. What should you do?

A. Create an active relationship between the tables and select Assume referential integrity.

- B. Create an inactive relationship between the tables and select Assume referential integrity.
- C. Create an inactive relationship between the tables and select Apply security filter in both directions.
- D. Create an active relationship between the tables and select Apply security filter in both directions.

# **Correct Answer: D**

# **Section:**

# **Explanation:**

#### Reference:

<https://docs.microsoft.com/en-us/power-bi/admin/service-admin-rls>

# **QUESTION 52**

You have a report that includes a card visualization.

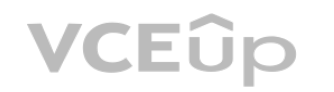

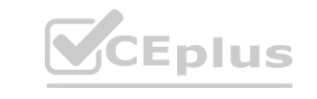

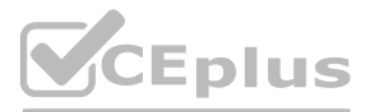

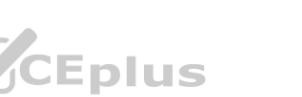

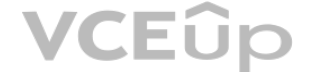

You need to apply the following conditional formatting to the card while minimizing design effort. For values that are greater than or equal to 100, the font of the data label must be dark red. For values that are less than 100, the font of the data label must be dark gray. Which type of format should you use?

You have a Power BI report that uses a dataset based on an Azure Analysis Services live connection. You need to ensure that users can use Q&A from the Power BI service for the dataset. What should you do?

- A. Color scale
- B. Rules
- C. Field value

# **Correct Answer: B**

**Section:**

# **QUESTION 53**

Note: This question is a part of a series of questions that present the same scenario. For your convenience, the scenario is repeated in each question. Each question presents a different goal and answer choices, but the text of the scenario is exactly the same in each question in this series.

- A. From the Power BI service, add an enterprise gateway to the dataset.
- B. From Power BI Desktop, add synonyms and suggested questions.
- C. From Power BI Desktop, add a Q&A visual to the report.
- D. From the Power Bi service, select Turn on Q& A for this dataset.

# **Correct Answer: D**

**Section:**

# **QUESTION 54**

Start of repeated scenario

You have a Microsoft SQL Server database that has the tables shown in the Database Diagram exhibit. (Click the Exhibit.)

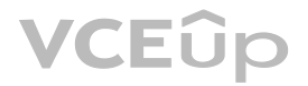

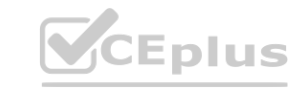

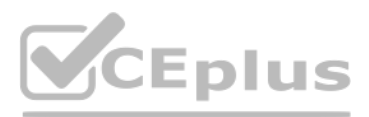

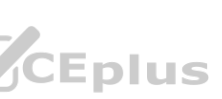

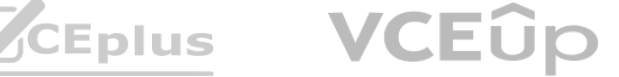

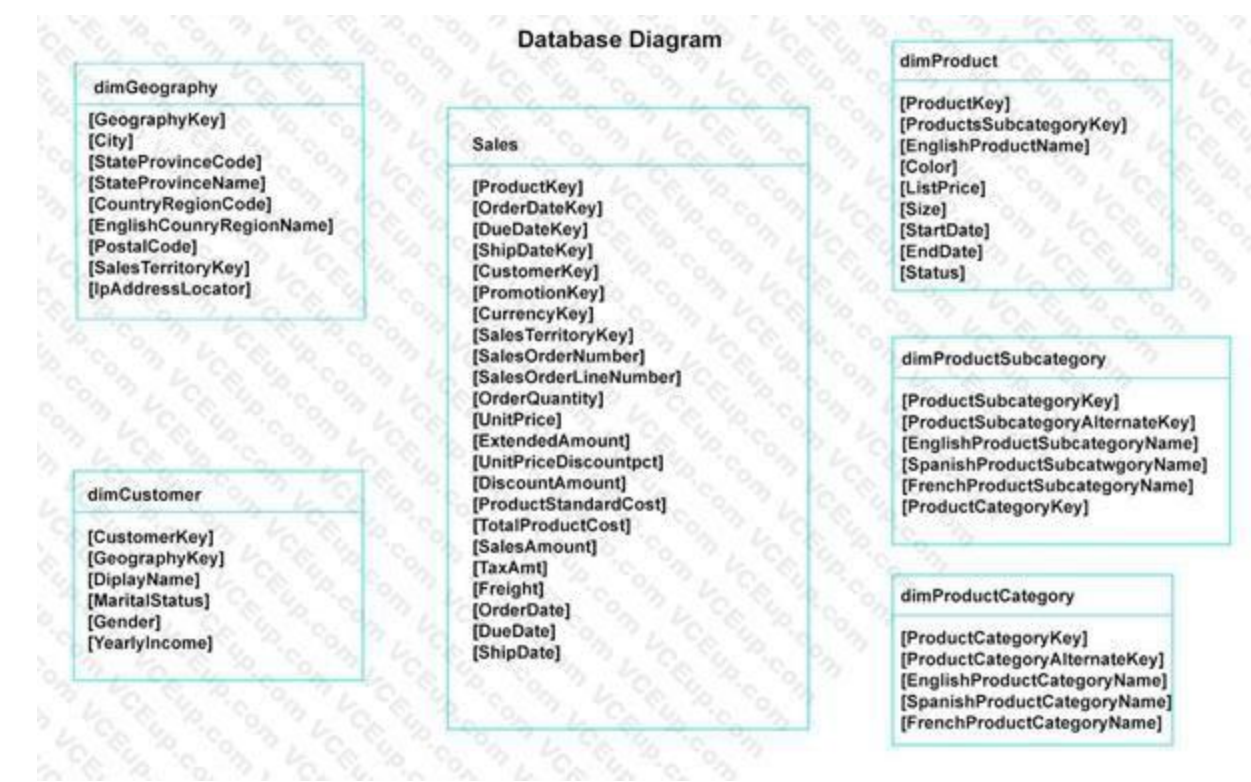

You plan to develop a Power BI model as shown in the Power BI Model exhibit. (Click the Exhibit).

You plan to use Power BI to import data from 2013 to 2015. Product Subcategory [Subcategory] contains NULL values.

End of repeated scenario.

You implement the Power BI model.

You need to add a new column to the Product Subcategory table that uses the following formula.

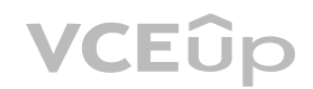

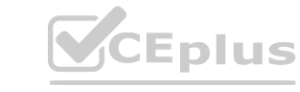

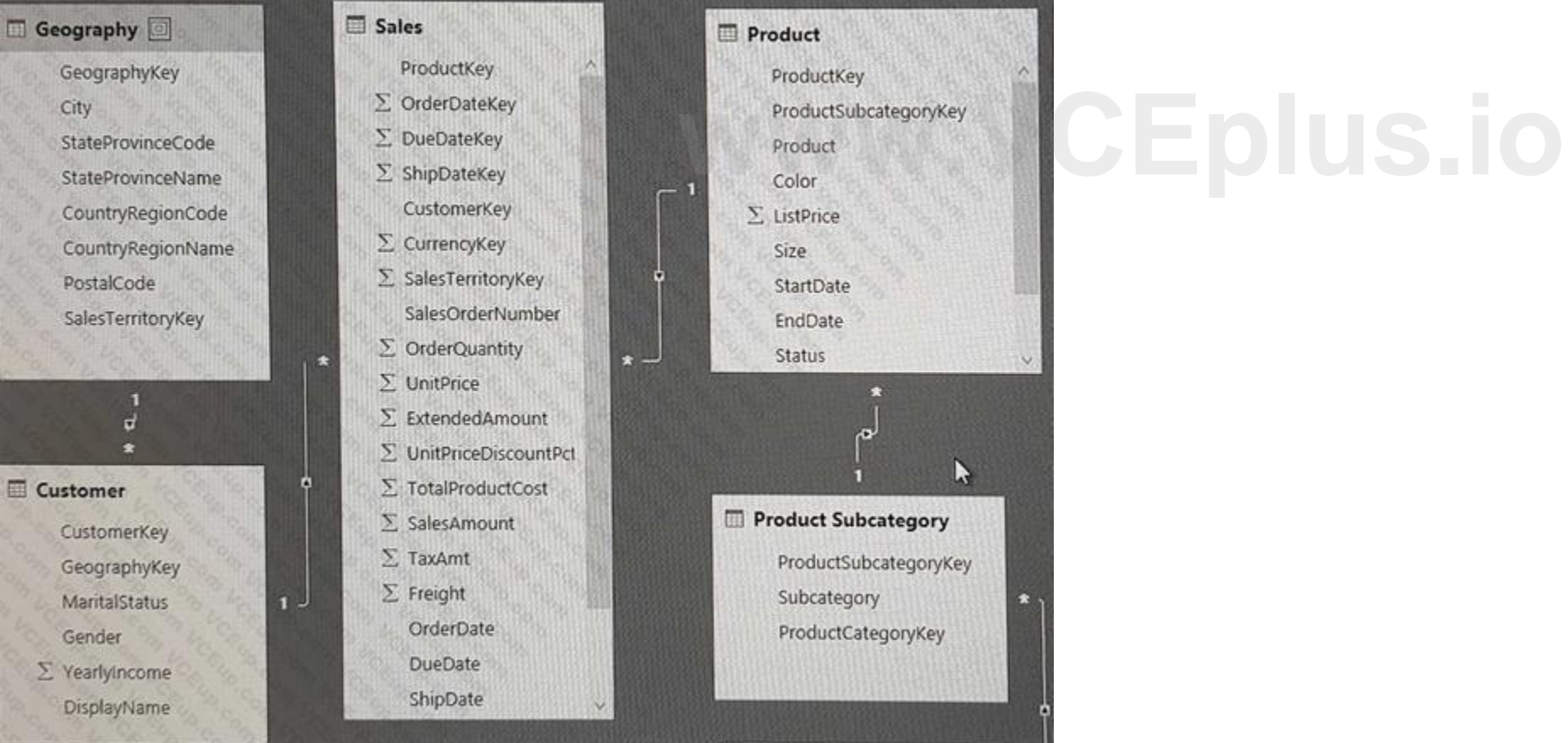

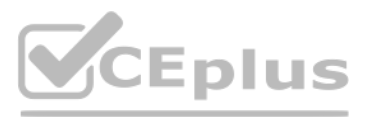

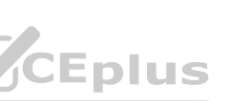

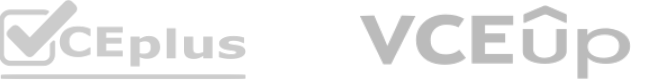

=if [Subcategory] =null then "NA" else [Subcategory] Which command should you use in Query Editor?

- A. Column From Examples
- B. Custom Column
- C. Invoke Custom Function
- D. Conditional Column

# **Correct Answer: D**

**Section:**

#### **Explanation:**

Reference: <http://community.powerbi.com/t5/Desktop/if-then-else/td-p/117999>

# **QUESTION 55**

Note: This question is a part of a series of questions that present the same scenario. For your convenience, the scenario is repeated in each question. Each question presents a different goal and answer choices, but the text of the scenario is exactly the same in each question in this series.

Start of repeated scenario

You have a Microsoft SQL Server database that has the tables shown in the Database Diagram exhibit. (Click the Exhibit.)

You plan to develop a Power BI model as shown in the Power BI Model exhibit. (Click the Exhibit).

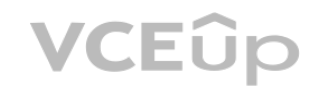

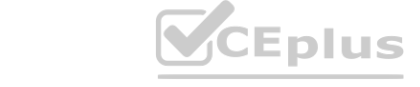

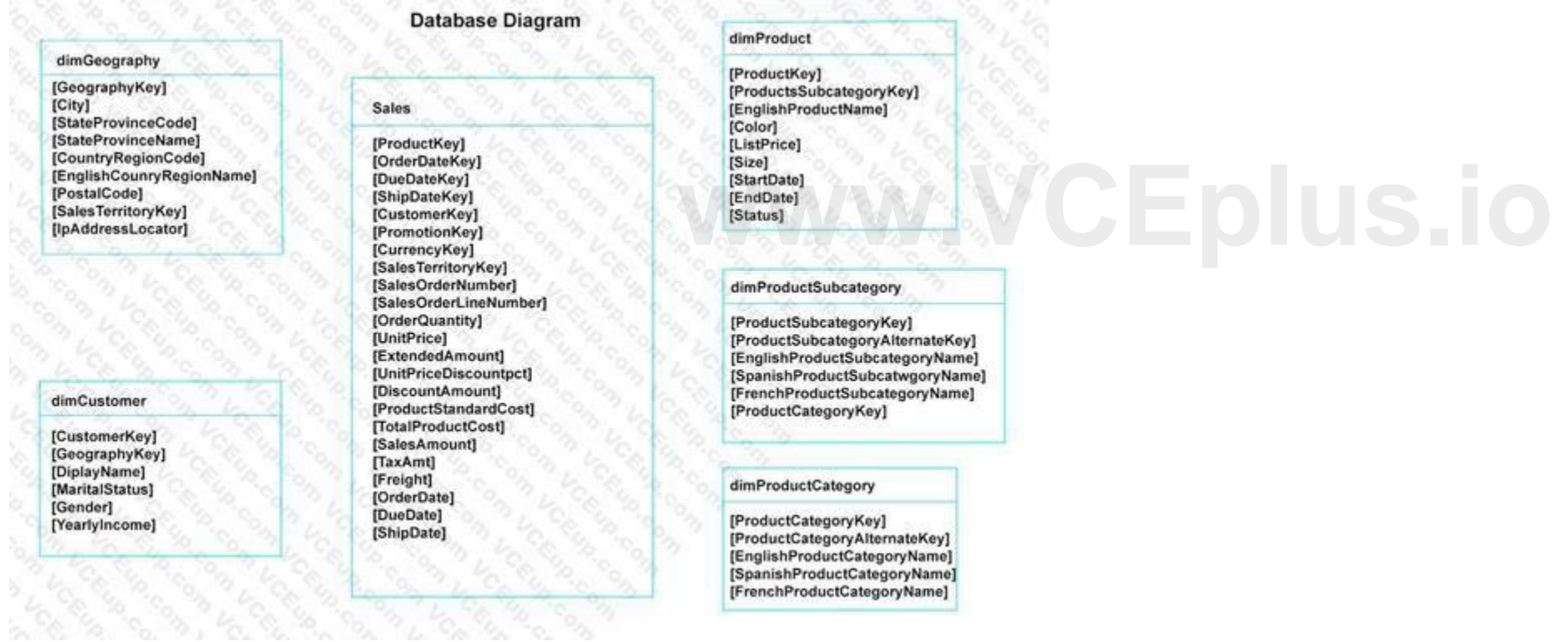

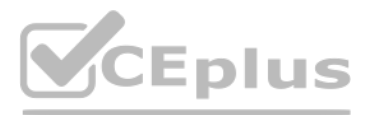

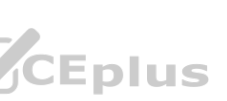

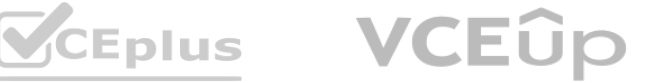

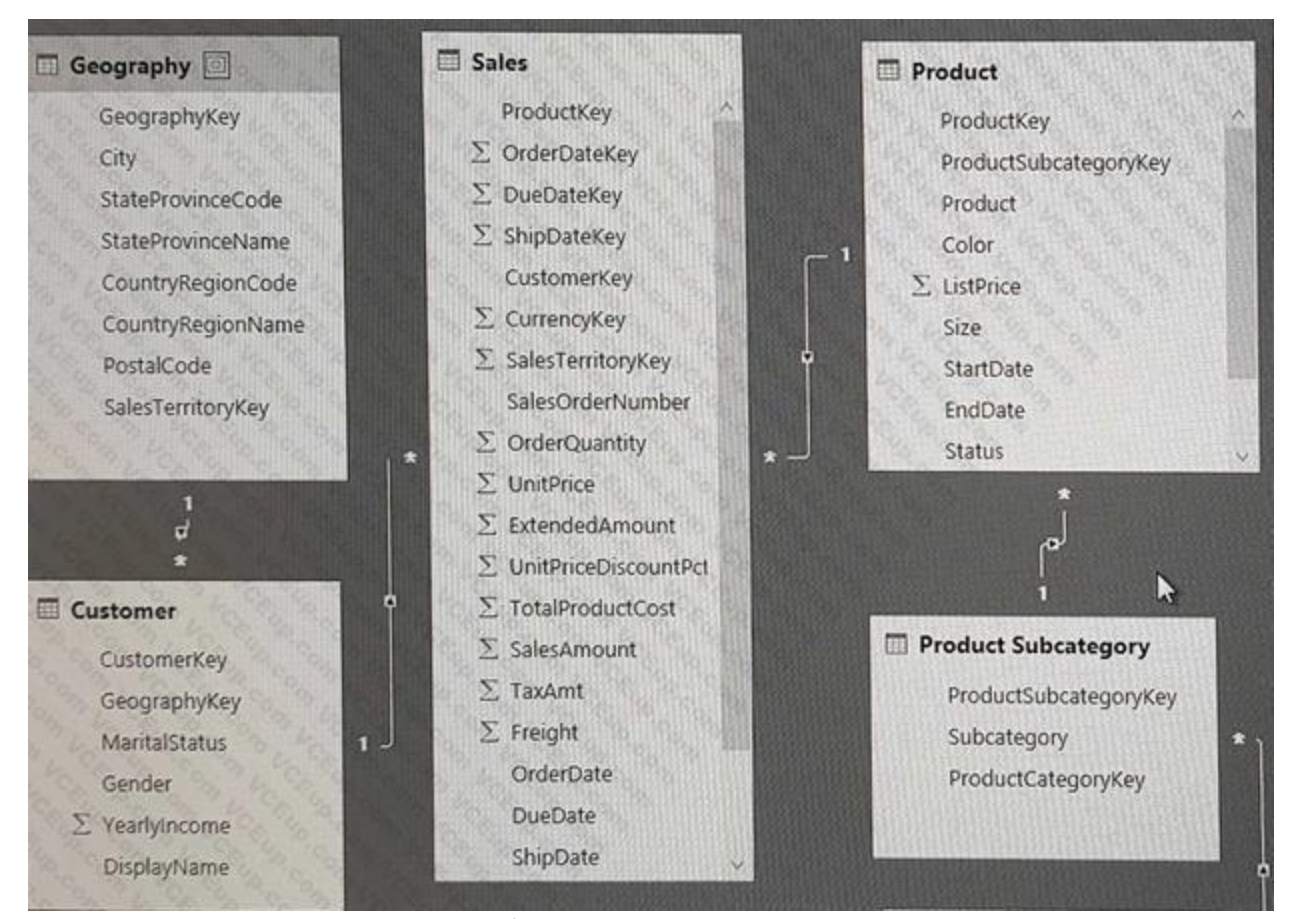

You plan to use Power BI to import data from 2013 to 2015.

Product Subcategory [Subcategory] contains NULL values.

End of repeated scenario.

You implement the Power BI model.

You add another table named Territory to the model. A sample of the data is shown in the following table.

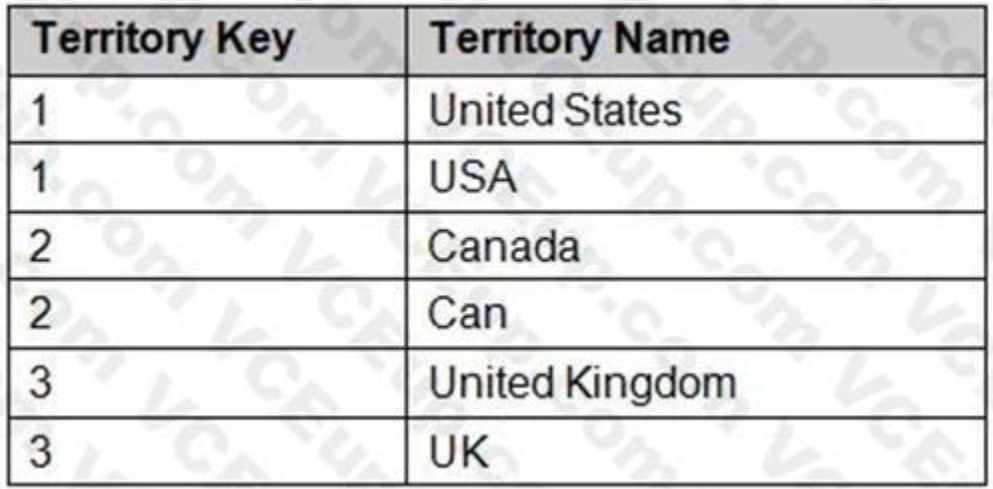

You need to create a relationship between the Territory table and the Sales table. Which function should you use in the query for Territory before you create the relationship?

- A. Table.RemoveMatchingRows
- B. Table.Distinct
- C. Table.InDistinct
- D. Table.ReplaceMatchingRows

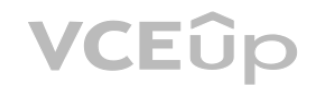

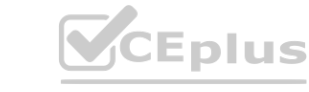

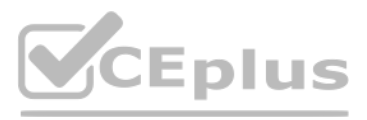

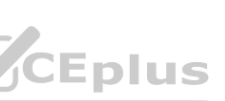

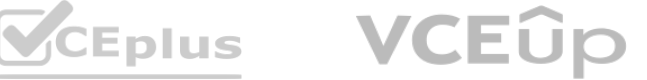

**Correct Answer: B Section: Explanation:** Reference: <https://msdn.microsoft.com/en-us/library/mt260775.aspx>

# **QUESTION 56**

Note: This question is a part of a series of questions that present the same scenario. For your convenience, the scenario is repeated in each question. Each question presents a different goal and answer choices, but the text of the scenario is exactly the same in each question in this series.

Start of repeated scenario

You have a Microsoft SQL Server database that has the tables shown in the Database Diagram exhibit. (Click the Exhibit.)

You plan to develop a Power BI model as shown in the Power BI Model exhibit. (Click the Exhibit).

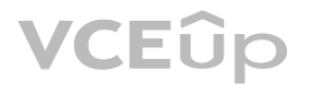

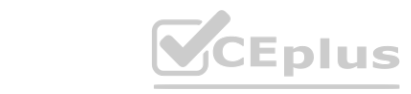

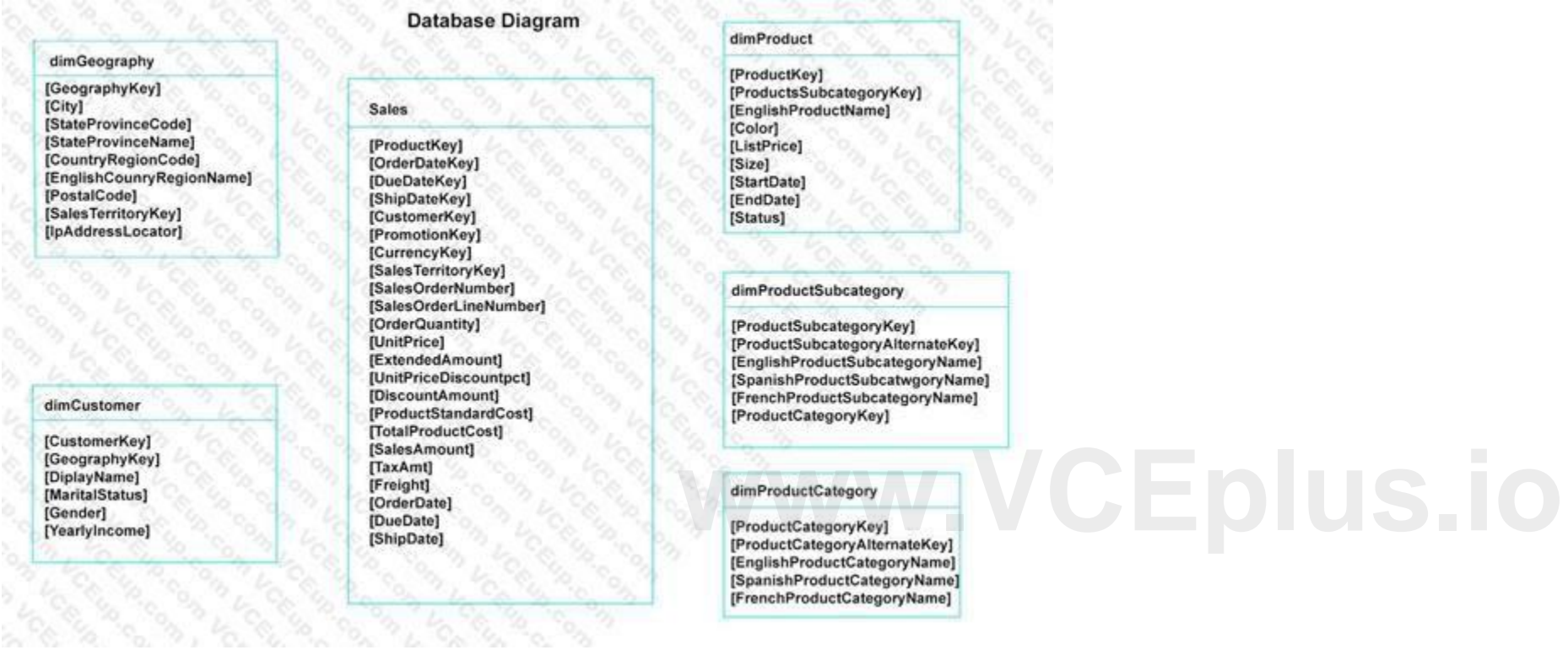

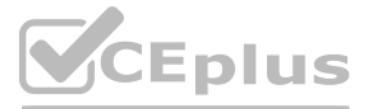

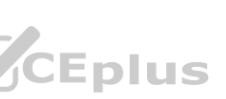

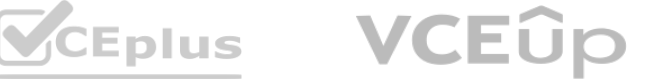

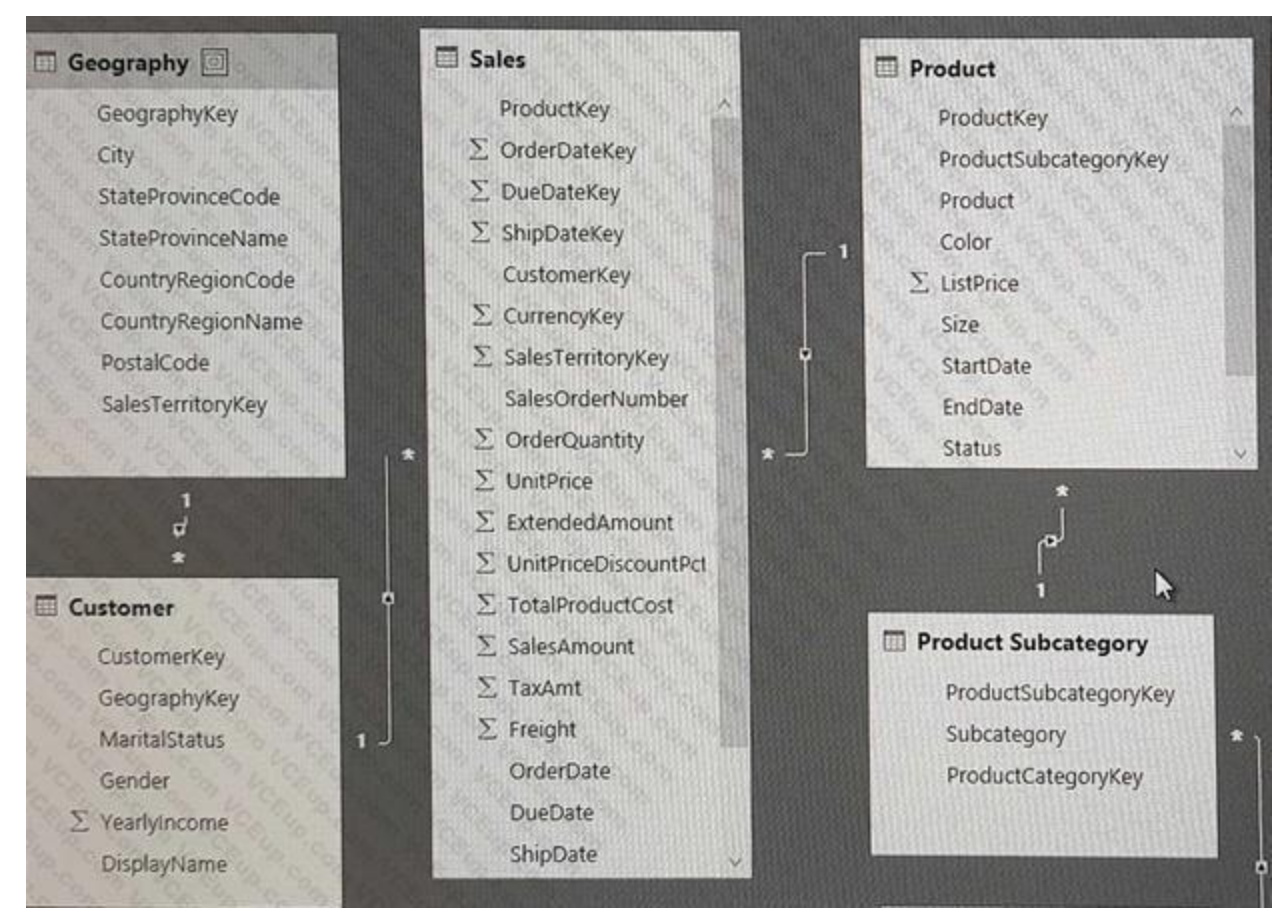

You plan to use Power BI to import data from 2013 to 2015. Product Subcategory [Subcategory] contains NULL values.

End of repeated scenario.

You implement the Power BI model.

You need to add a measure to rank total sales by product. The results must appear as shown in the following table.

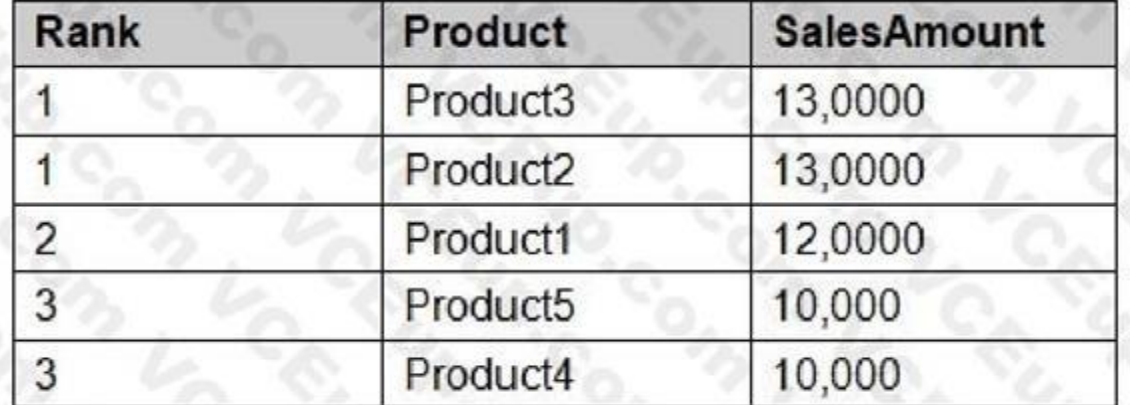

Which DAX formula should you use?

- A. Product Ranking= RANKX (Product, [SalesAmount], , DESC, Skip)
- B. Product Ranking= RANKX (ALL, ('Product'), [SalesAmount], , DESC, Dense)
- C. Product Ranking= RANKX (ALL, ('Product'), [SalesAmount], , DESC, Skip)
- D. Product Ranking= RANKX (ALL ('Product'), [SalesAmount], , Asc, Dense

**Correct Answer: B Section:**

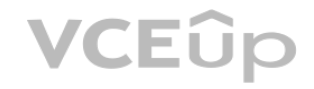

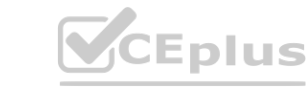

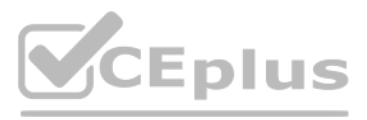

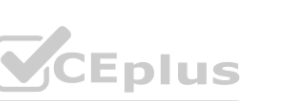

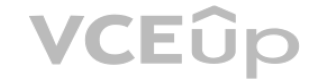

# **Explanation:**

Reference: <https://msdn.microsoft.com/en-us/library/gg492185.aspx>

You manage a Power BI model has a table named Sales and product. You need to ensure that a sales team can view only data that has a CountryRegionName value of United States and a ProductCategory value of Clothing. What should you do from Power BI Desktop?

# **QUESTION 57**

- A. From Power BI Desktop, create a new role that has the following filter.[countryRegionName]= "United States" && [ProductCategory]= "Clothing"
- B. Add the following filters in Query Editor.CountryRegionName is United StatesProductCategory is Clothing
- C. From Power BI Desktop, create a new role that has the following filters.[CountryRegionName]= "United States"
- D. Add the following filters to a report.CountryRegionName is United SatesProductCategory is Clothing

# **Correct Answer: D**

#### **Section:**

# **Explanation:**

Reference: <https://docs.microsoft.com/en-us/power-bi/power-bi-how-to-report-filter>

# **QUESTION 58**

In the Power BI service, you create an app workplace that contains several dashboards. You need to provide a user named user1@contoso.com with the ability to edit and publish dashboards. What should you do?

- A. Modify the members of the app workspace.
- B. Configure security for the dataset used by the app.
- C. Share the dashboard, and then modify the Access settings of the dashboard.
- D. From the app workspace, click Update app, and then configure the Access settings.

# **Correct Answer: C**

**Section:**

# **QUESTION 59**

Your organization has a team of power users who recently created 20 Power BI dashboards. The power users share the dashboards with other users in the organization. When the users attempt to access the dashboards, they receive the error message shown in the exhibit. (Click the Exhibit.)

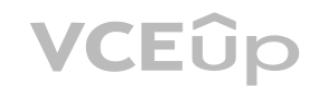

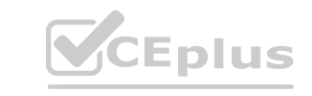

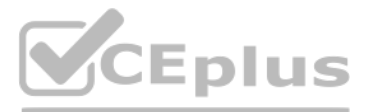

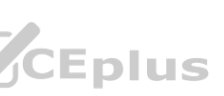

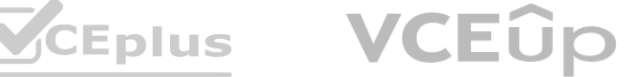

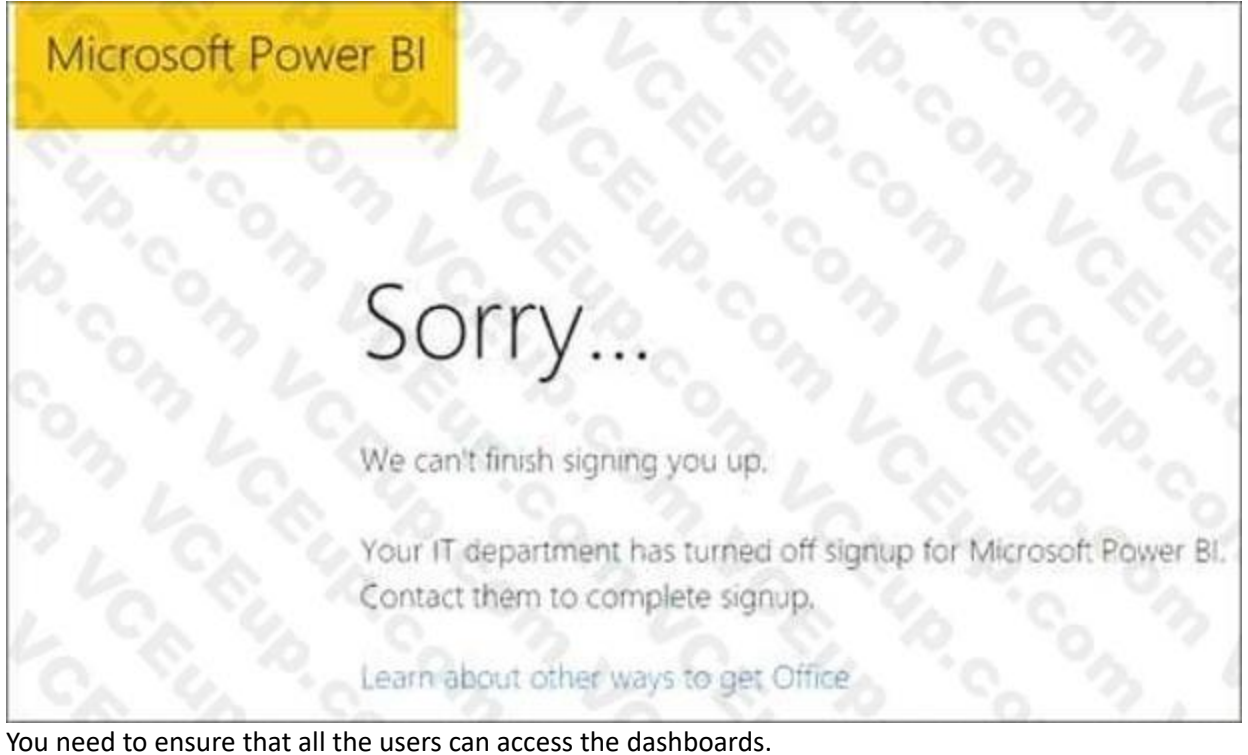

What should you do first?

- A. From the Microsoft Office 365 Admin center, and the Power BI (free) subscription, and then assign a license to each user.
- B. From the Power BI Admin portal, modify the Privacy Settings.
- C. From the properties of each dashboard, modify the Share dashboard settings.
- D. Instruct each user to install Microsoft Office 2016.

**Correct Answer: A Section: Explanation:** Reference: <http://www.nubo.eu/en/blog/2016/12/Enable-PowerBI-On-Office-365/>

# **QUESTION 60**

You embed a Power BI report in a Microsoft SharePoint Online page.

A user name User1 can access the SharePoint Online page, but the Power BI web part displays the following error message: "This content isn't available". User1 is unable to view the report. You verify that you can access the SharePoint Online page and that the Power BI report displays as expected. You need to ensure that User1 can view the report form SharePoint Online. What should you do?

- A. Publish the app workspace.
- B. Edit the settings of the Power BI web part.
- C. Modify the members of the app workplace.
- D. Share the dashboards in the app workspace.

**Correct Answer: C Section: Explanation:** Reference: <https://docs.microsoft.com/en-us/power-bi/service-embed-report-spo>

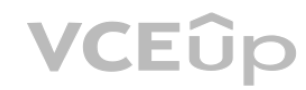

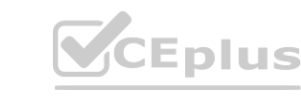

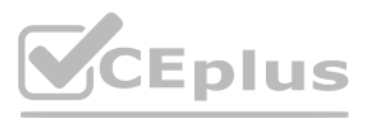

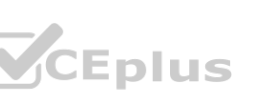

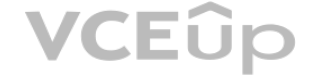

# **QUESTION 61**

You have an app workspace that contains a dashboard and four reports. All the reports are generated from a single dataset that contains sales data for your company. The reports display the data configured as shown in the following table.

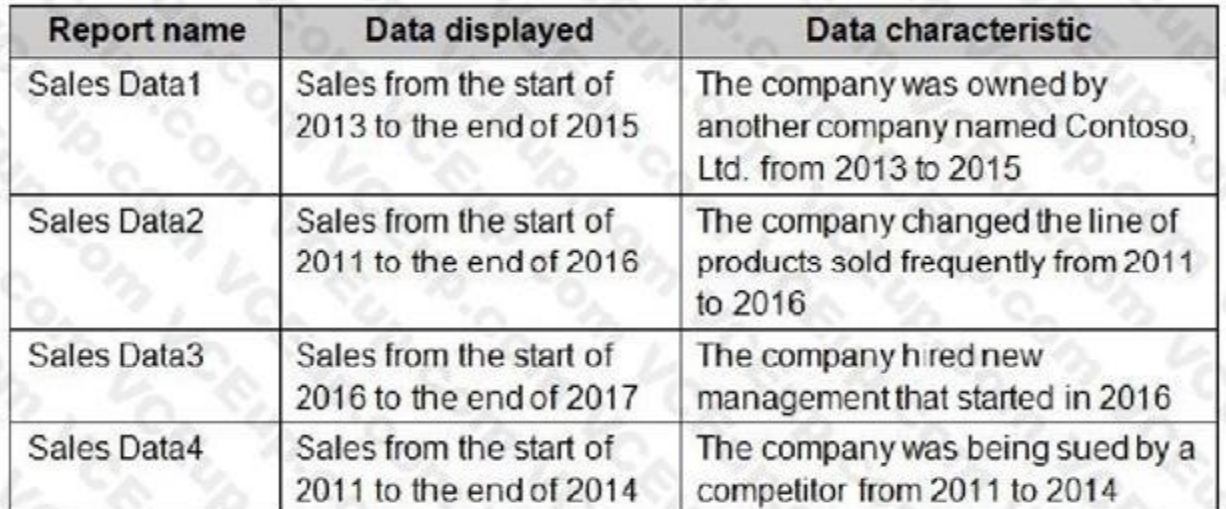

You need to ensure that the users of the reports can locate the correct report by using natural language queries. What should you do?

A. From the properties of the dataset, create four Featured Q&A Questions.

- B. From the Format settings of the reports, modify the Page Information.
- C. From the properties of the dataset, modify the Q&A and Cortana settings.
- D. From the properties of the workspace, modify the Language Settings.

You plan to create a dashboard in the Power BI service that retrieves data from a Microsoft SQL Server database. The dashboard will be shared between the users in your organization. You need to ensure that the users will see the current data when they view the dashboard. How should you configure the connection to the data source?

# **Correct Answer: C**

**Section:**

# **Explanation:**

Reference: <https://docs.microsoft.com/en-us/power-bi/service-q-and-a-direct-query#limitationsduring-public-preview>

# **QUESTION 62**

- A. Deploy an on-premises data gateway (personal mode). Import the data by using the Import Data Connectivity mode.
- B. Deploy an on-premises data gateway. Import the data by using the Import Data Connectivity mode.
- C. Deploy an on-premises data gateway. Import the data by using the DirectQuery Data Connectivity mode.
- D. Deploy an on-premises data gateway (personal mode). Import the data by using the DirectQuery Data Connectivity mode.

# **Correct Answer: D**

# **Section:**

# **Explanation:**

Reference: <https://docs.microsoft.com/en-us/power-bi/desktop-directquery-about#power-biconnectivity-modes>

# **QUESTION 63**

You have an on-premises Power BI Report Server. You plan to create a report in Power BI Desktop and publish the report to the report server.

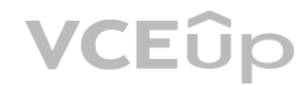

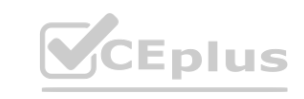

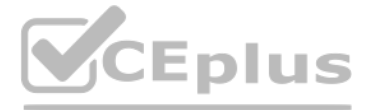

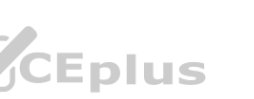

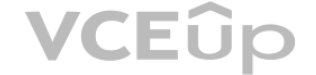

Which data source should the report use?

- A. Microsoft Azure SQL Database
- B. a Microsoft SQL Server database
- C. a Microsoft SQL Server Analysis Services (SSAS) database
- D. Microsoft Excel

**Correct Answer: C Section: Explanation:** Reference: <https://docs.microsoft.com/en-us/power-bi/report-server/quickstart-create-powerbi-report> <https://docs.microsoft.com/en-us/power-bi/report-server/connect-data-sources>

# **QUESTION 64**

C. From the app workspace, click Update app, configure the Access setting, and then click Update app. Access setting, and then click Update app.<br>**We also consider the construction of the construction of the construction of the construction of the construction of the construction of the construction of the construction of t** 

You have a Power BI app named App1. The privacy for the App1 workspace is set to Private. A user named User1 reports that App1 does not appear in the My organization Appears in the My organization AppSource for your account. You need to ensure that User sees App1 from the My organization AppSource.

What should you do?

A. From the app workspace, click Update app, configure the Content settings, and then click Update app.

B. From the app workspace settings, add a member.

D. From the app workspace, share the dashboard.

# **Correct Answer: C**

**Section:**

# **Explanation:**

Reference: <https://docs.microsoft.com/en-us/power-bi/service-organizational-content-packintroduction#what-is-appsource>

# **QUESTION 65**

You plan to embed multiple visualization in a public website. Your Power BI infrastructure contains the visualizations configured as shown in the following table.

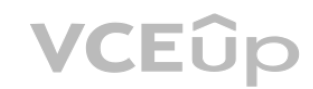

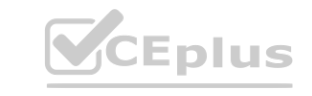

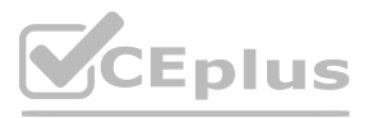

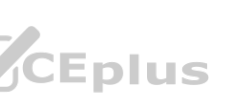

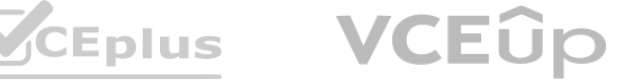

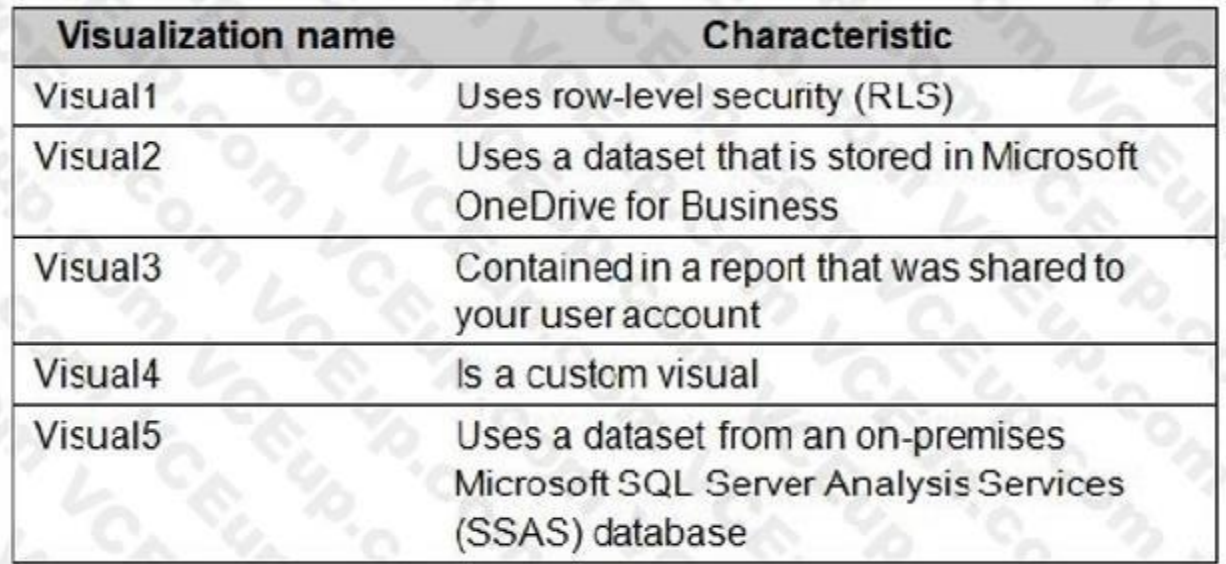

Which two visualizations can you embed into the website? Each correct answer presents a complete the solution. NOTE: Each correct selection is worth one point.

- A. Visual1
- B. Visual2
- C. Visual3
- D. Visual4
- E. Visual5

# **Correct Answer: B, D**

**Section:**

#### **Explanation:**

Reference: <https://docs.microsoft.com/en-us/power-bi/service-publish-to-web>

# **QUESTION 66**

You have a Power BI dashboard that displays different visualizations of company sales. You enable Q&A on the dashboard.

You need to provide users with sample questions that they can ask when using Q&A.

Which settings should you modify from the Power BI Settings?

- A. Subscriptions
- B. Dashboards
- C. Datasets
- D. Workbooks

#### **Correct Answer: C**

**Section:**

**Explanation:**

Reference: <https://docs.microsoft.com/en-us/power-bi/service-q-and-a-create-featured-questions>

# **QUESTION 67**

You have an app workspace named Retail Analysis in the Power BI service. You need manage the members that have access to the app workspace.

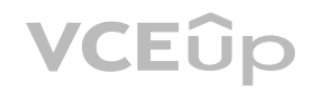

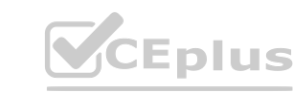

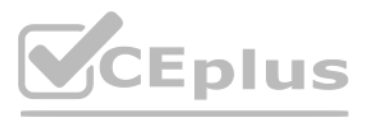

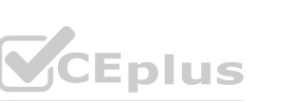

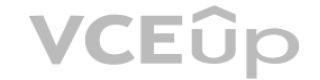

#### What should you do?

- A. From the Power BI Admin portal, click Usage metrics.
- B. From the Office 365 Admin center, click Users.
- C. From the Office 365 Admin center, click Groups.
- D. From the Power BI Admin portal, click Tenant settings.

#### **Correct Answer: C**

#### **Section:**

# **Explanation:**

You have a Power BI model that contains a table named Sales and a related date table. Sales contains a measure named Total Sales You need to create a measure that calculates the total sales from the equivalent month of the previous year.

Reference: <https://docs.microsoft.com/en-us/power-bi/service-manage-app-workspace-in-power-biand-office-365>

# **QUESTION 68**

# HOTSPOT

How should you complete the calculation? To answer, select the appropriate options in the answer area NOTE: Each correct selection is worth one point.

#### **Hot Area:**

#### **Answer Area**

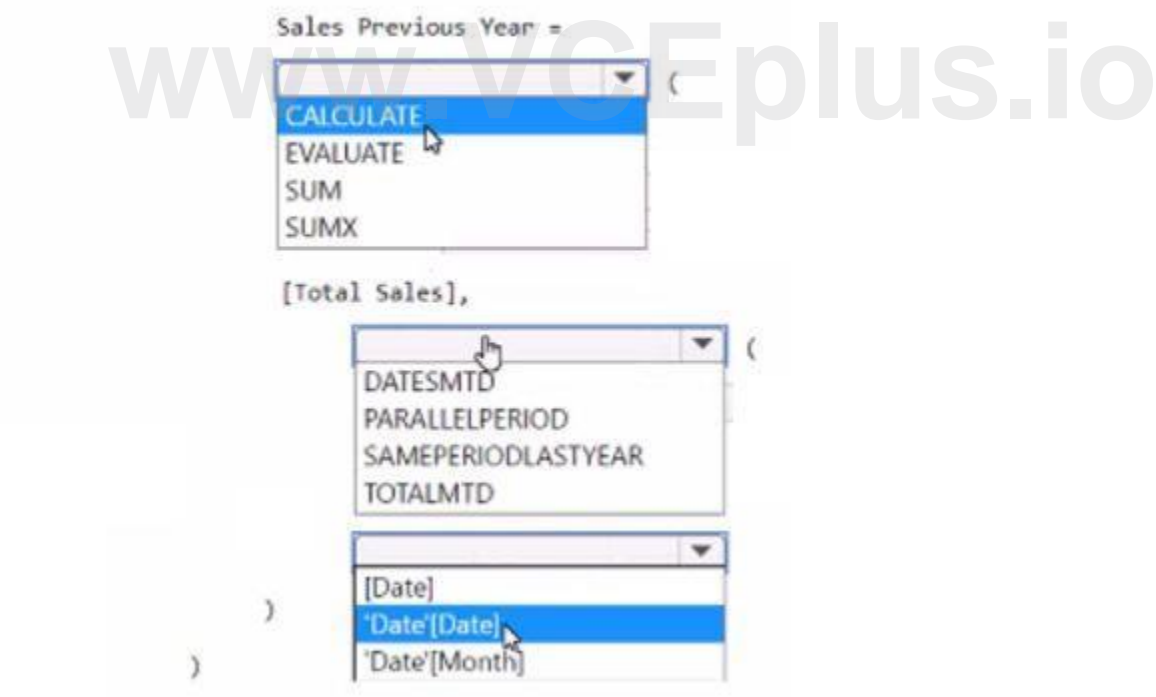

#### **Answer Area:**

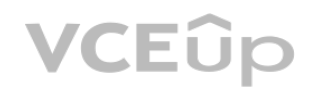

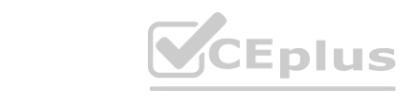

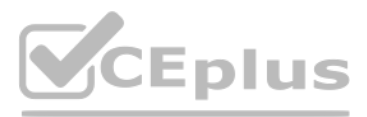

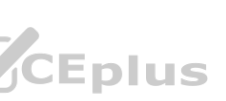

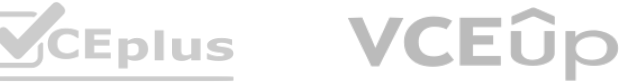

#### **Answer Area**

Sales Previous Year =  $\mathbf{v}$ CALCULATE EVALUATE W **SUM** SUMX

[Total Sales],

 $\mathcal{Y}$ 

 $\lambda$ 

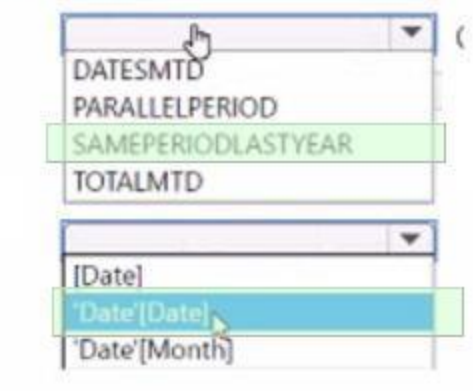

**Section:**

**Explanation:**

# **QUESTION 69**

You have a Power BI data model that contains a table named Employees. The table has the following columns: **way. The table has the following columns:** 

- \* Employee Name
- \* Email Address
- \* Start Date
- \* Job Title

You are implementing dynamic row-level security (RLS).

- A. [Email Address] = USERNAME()
- B. [Employee Name] = USERPRINCIPALNAME()
- C. [Email Address] = USERPRINCIPALNAME()
- D. [Employee Name] = USERNAME()
- A. Option A
- B. Option B
- C. Option C

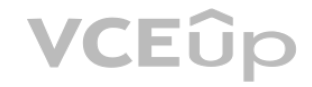

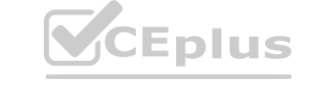

You need to create a table filter to meet the following requirements:

\* Users must see only their own employee data

\* The DAX expression must work in both Power 81 Desktop and the Power BI service.

Which expression should you use?

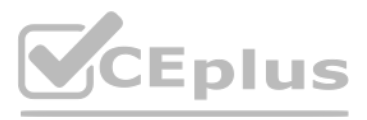

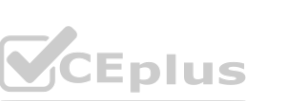

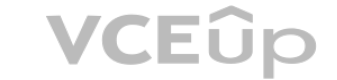

D. Option D

**Correct Answer: B Section:**

# **QUESTION 70**

You have a project management app that is fully hosted in Microsoft Teams. The app was developed by using Microsoft Power Apps. You need to create a Power BI report that connects to the project management app. Which connector should you select?

A. Microsoft Teams Personal Analytics

- B. SQL Server database
- C. Dataverse
- D. Dataflows

**Correct Answer: C**

**Section:**

# **QUESTION 71**

# HOTSPOT

You have a Power BI report that contains a page. The page contains the following visuals:

- \* A card
- \* A matrix
- \* A bar chart

You need to configure the page to ensure that the card and the bar chart are unaffected when a user drills down in the matrix The card and the bar chart must change when a user selects a cell in the matrix. What should you configure? To answer, select the appropriate options in the answer area. e bar chart are unaffected when a user drills down in the matrix The card and the<br>coptions in the answer area.

**Hot Area:**

**Answer Area** 

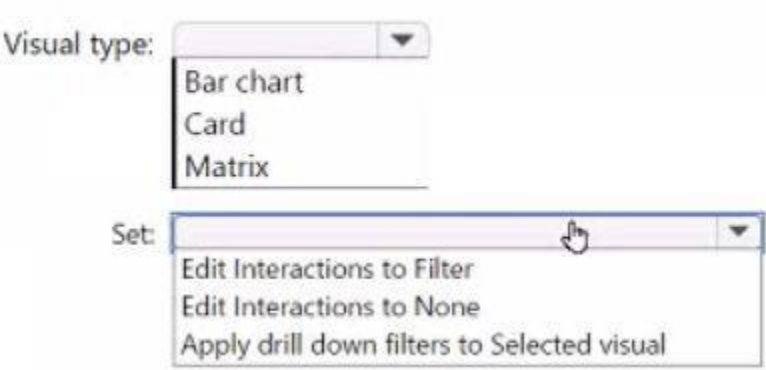

**Answer Area:**

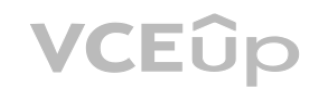

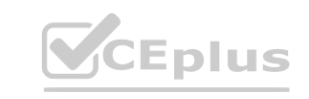

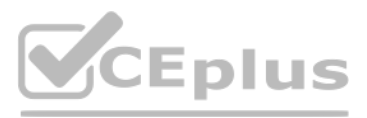

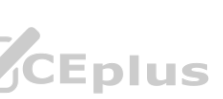

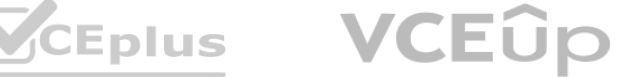

#### **Answer Area**

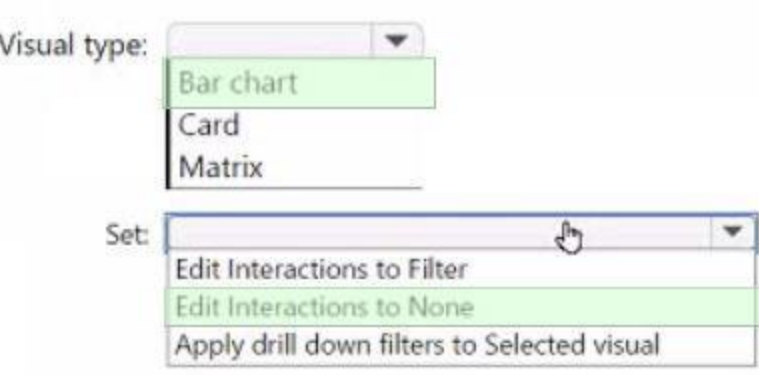

# **Section: Explanation:**

# **QUESTION 72**

#### HOTSPOT

You are creating a Power 81 model to analyze inventory.

You load data into three tables named Date Product, and Inventor/. The Inventor/ table relates to the Date and Product tables by using one-to-many relationships. Inventor)' data is recorded daily with no exceptions. The correct inventory quantity for a given product in a month is the last recorded value for that month You need to write a DAX measure that will show the correct inventory value when a user analyzes inventory by year, month, or date.

**Hot Area: Answer Area** 

#### Last Inventory Count =

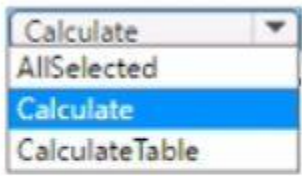

SUM ( 'Inventory'[QuantityAvailable] ),

 $\overline{\mathcal{L}}$ 

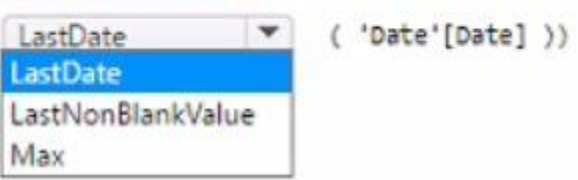

How should you complete the measure? To answer select the appropriate options in the answer area.

NOTE: Each correct selection is worth one point

**Answer Area:**

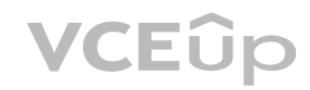

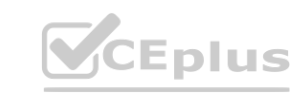

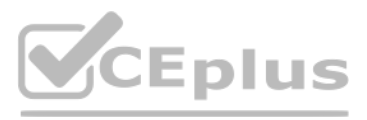

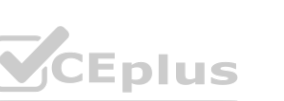

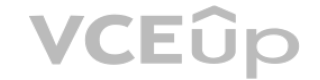

# Last Inventory Count =

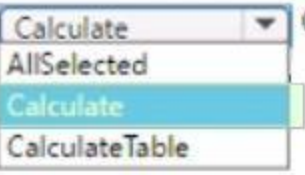

SUM ( 'Inventory'[QuantityAvailable] ),

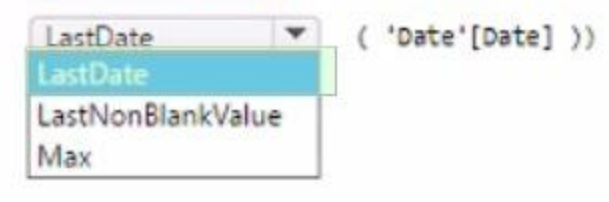

**Section: Explanation:**

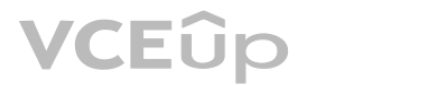

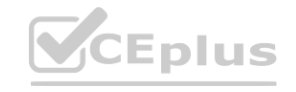

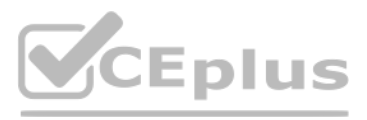

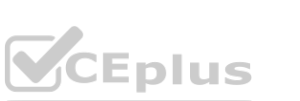

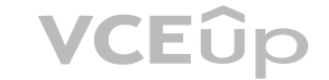